# NordicTrack RW700

**Modell-Nr. NTRW15123-INT.0 Serien-Nr.** 

Notieren Sie die Seriennummer für späteres Nachschlagen an der Stelle oben.

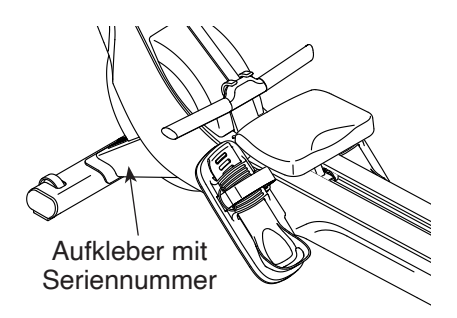

### **KUNDENDIENST**

Bitte registrieren Sie Ihr Produkt auf unserer Website **iFITsupport.eu**, damit wir Sie bei Bedarf unterstützen können.

Telefon: 0800-5890988

Geschäftszeiten: Montag–Freitag 09:00–18:00 Uhr MEZ

## **GEBRAUCHSANLEITUNG**

### **A VORSICHT**

**Lesen Sie alle Vorsichtsmaßnahmen und Anweisungen in dieser Anleitung, bevor Sie dieses Gerät verwenden. Bewahren Sie diese Anleitung für späteres Nach-**

**schlagen auf. iconeurope.com**

### **INHALTSVERZEICHNIS**

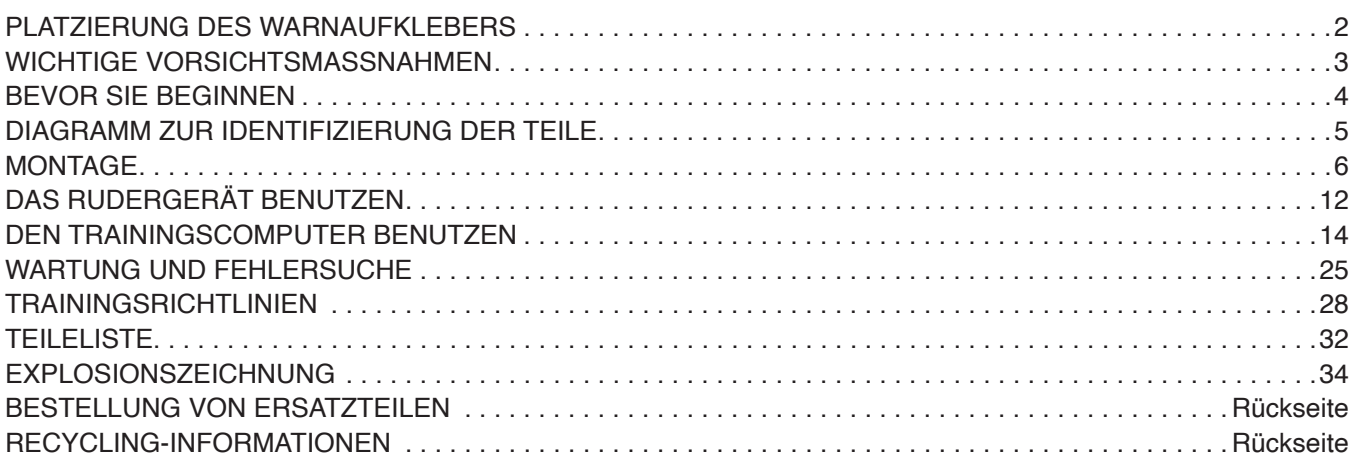

### **PLATZIERUNG DES WARNAUFKLEBERS**

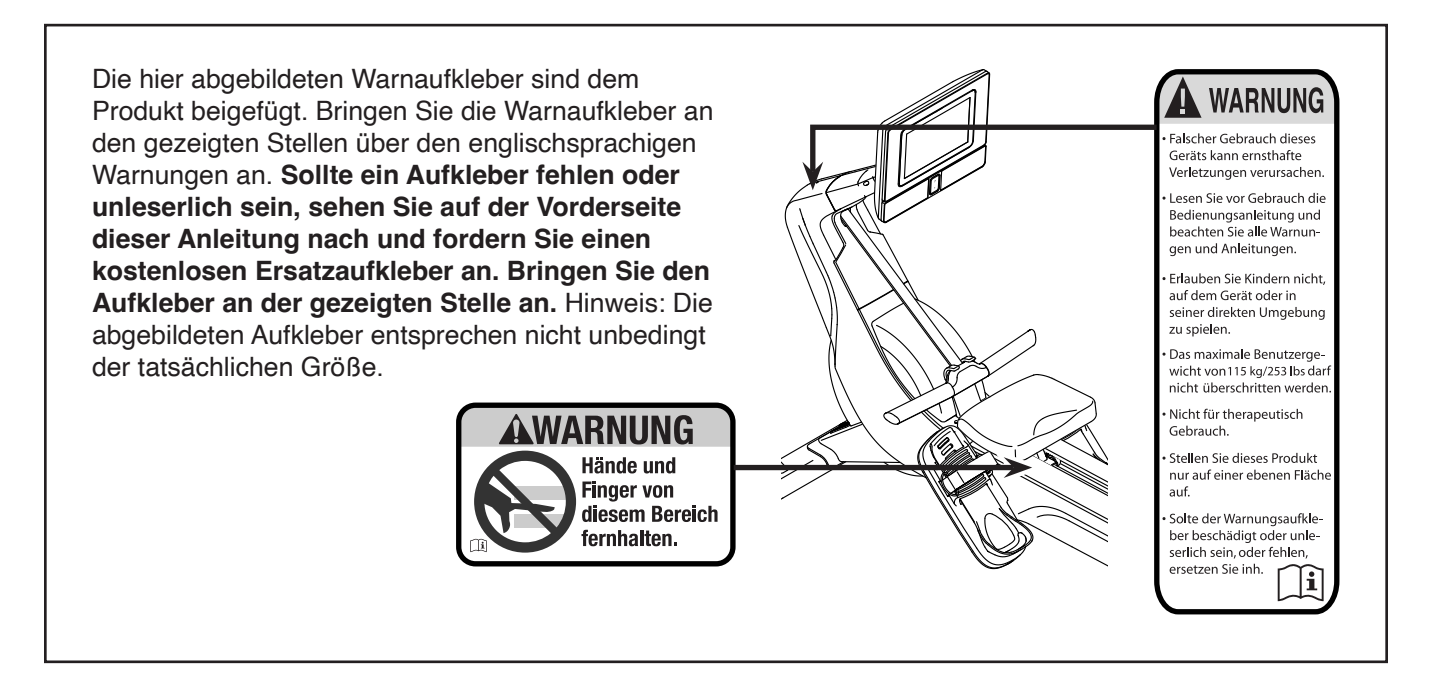

NORDICTRACK und IFIT sind eingetragene Warenzeichen von iFIT Inc. Die Bluetooth® Wortmarke und Logos sind eingetragene Warenzeichen von Bluetooth SIG, Inc. und werden unter Lizenz verwendet. Google Maps ist ein Warenzeichen von Google LLC. Wi-Fi ist ein eingetragenes Warenzeichen von Wi-Fi Alliance. WPA und WPA2 sind Warenzeichen von Wi-Fi Alliance.

### **WICHTIGE VORSICHTSMASSNAHMEN**

**A WARNUNG:** Um das Risiko schwerer Verletzungen zu verringern, lesen Sie alle wichti**gen Vorsichtsmaßnahmen und Anweisungen in dieser Anleitung und alle Warnungen am Rudergerät, bevor Sie das Rudergerät verwenden. iFIT übernimmt keine Verantwortung für Personen- oder Sachschäden, die durch dieses Produkt oder durch seine Benutzung verursacht werden.**

- **1. Der Eigentümer ist dafür verantwortlich, dass alle Benutzer des Rudergeräts hinreichend über alle Vorsichtsmaßnahmen informiert sind.**
- **2. Kinder unter 16 Jahren und Haustiere müssen jederzeit vom Rudergerät ferngehalten werden.**
- **3. Konsultieren Sie Ihren Gesundheitsversorger, bevor Sie mit irgendeinem Trainingsprogramm beginnen. Dies ist besonders für Personen über 35 Jahre oder für Personen mit vorher existierenden Gesundheitsproblemen wichtig.**
- **4. Konsultieren Sie Ihren Gesundheitsversorger, bevor Sie während einer Schwangerschaft mit irgendeinem Trainingsprogramm beginnen oder ein bestehendes Trainingsprogramm fortsetzen. Verwenden Sie das Rudergerät nur so, wie es Ihnen von Ihrem Gesundheitsversorger geraten wird.**
- **5. Das Rudergerät ist nicht zur Verwendung von Personen vorgesehen, die über verminderte körperliche, sensorische oder geistige Fähigkeiten verfügen oder mangelnde Erfahrung oder fehlendes Verständnis besitzen, außer es wurde ihnen von einer Person, die für ihre Sicherheit verantwortlich ist, die Nutzung des Rudergeräts erklärt oder sie werden von einer solchen Person beaufsichtigt.**
- **6. Verwenden Sie das Rudergerät nur so, wie es in dieser Anleitung beschrieben wird.**
- **7. Das Rudergerät ist nur für den Hausgebrauch vorgesehen. Verwenden Sie das Rudergerät nicht in kommerziellem, angemietetem oder institutionellem Rahmen.**
- **8. Bewahren Sie das Rudergerät nur im Innenbereich auf und halten Sie es von Feuchtigkeit und Staub fern. Platzieren Sie das Rudergerät nicht in eine Garage, auf eine überdachte Terrasse oder in die Nähe von Wasser.**
- **9. Stellen Sie das Rudergerät auf eine ebene Fläche und legen Sie zum Schutz des Bodens oder Teppichs eine Unterlage darunter. Um das Rudergerät herum soll ein Freiraum von mindestens 0,6 m gelassen werden.**
- **10. Inspizieren Sie bei jeder Verwendung des Rudergeräts alle seine Teile und ziehen sie richtig nach. Abgenutzte Teile müssen sofort ersetzt werden. Verwenden Sie nur Teile, die vom Hersteller stammen.**
- **11. Das Rudergerät soll nicht von Personen benutzt werden, die mehr als 115 kg wiegen.**
- **12. Tragen Sie während des Trainings geeignete Kleidung; tragen Sie keine zu weite Kleidung, die sich im Rudergerät verfangen könnte. Zum Schutz Ihrer Füße sollten Sie immer Sportschuhe tragen.**
- **13. Halten Sie Ihren Rücken immer gerade, während Sie das Rudergerät benutzen. Krümmen Sie Ihren Rücken nicht.**
- **14. Lassen Sie die Ruderstange nicht los, während der Riemen ausgezogen ist.**
- **15. Überanstrengung beim Training kann zu ernsthaften Verletzungen oder sogar zum Tod führen. Wenn Sie sich einer Ohnmacht nahe fühlen, in Atemnot geraten oder während des Trainings Schmerzen verspüren, beenden Sie das Training sofort und ruhen Sie sich aus.**

### **BEVOR SIE BEGINNEN**

Vielen Dank, dass Sie sich für das neue NORDICTRACK® RW 700 Rudergerät entschieden haben. Rudern ist eine wirksame Übung, um das Herz-Kreislauf-System zu verbessern, die Ausdauer zu erhöhen und den Körper in Form zu bringen. Das RW 700 Rudergerät ist dafür ausgelegt, Sie diese wirksame Übung mit häuslicher Zugänglichkeit und Abgeschiedenheit genießen zu lassen.

**Zu Ihrem eigenen Vorteil lesen Sie diese Anleitung aufmerksam durch, bevor Sie das Rudergerät benutzen.** Sollten Sie nach dem Lesen dieser

Anleitung noch Fragen haben, sehen Sie bitte auf der Vorderseite dieser Anleitung nach. Damit wir Ihnen besser helfen können, halten Sie die Modellnummer und die Seriennummer des Produkts bereit, bevor Sie mit uns in Kontakt treten. Auf der Vorderseite dieser Anleitung finden Sie die Modellnummer und die Stelle, an der der Aufkleber mit der Seriennummer angebracht ist.

Bevor Sie weiterlesen, überprüfen Sie bitte die untenstehende Abbildung und machen Sie sich mit den beschrifteten Teilen vertraut.

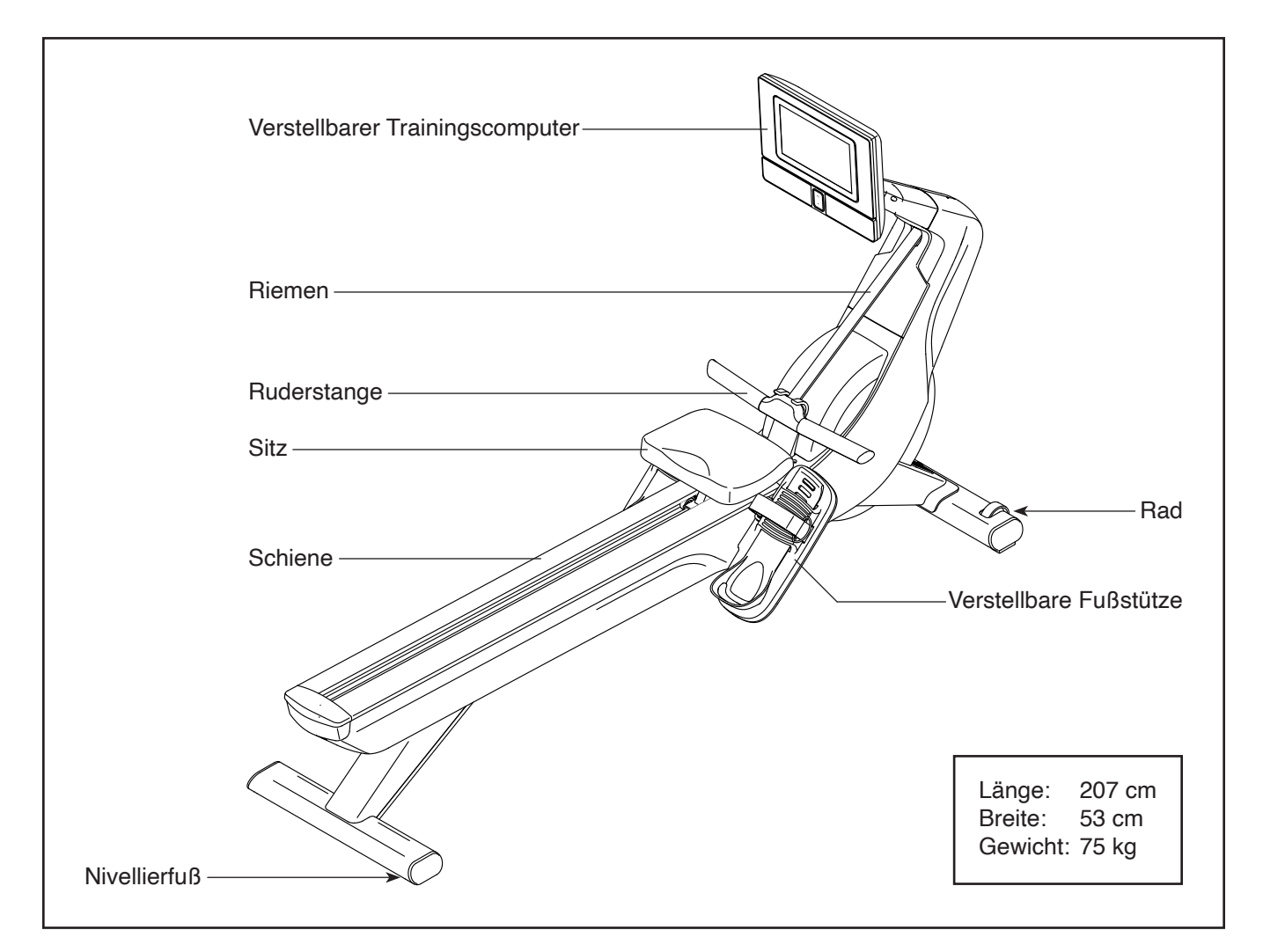

### **DIAGRAMM ZUR IDENTIFIZIERUNG DER TEILE**

Verwenden Sie die Abbildungen unten, um die Kleinteile zu identifizieren, die für die Montage benötigt werden. Die Zahl in Klammern unter jeder Abbildung ist die Kennnummer des Teils, die mit der TEILELISTE am Ende dieser Anleitung übereinstimmt. Die Zahl nach der Kennnummer ist die Stückzahl, die für die Montage benötigt wird. **Hinweis: Sollte sich ein Teil nicht im Montagesatz befinden, überprüfen Sie, ob es nicht vormontiert wurde. Möglicherweise wurden überzählige Teile mitgeliefert.**

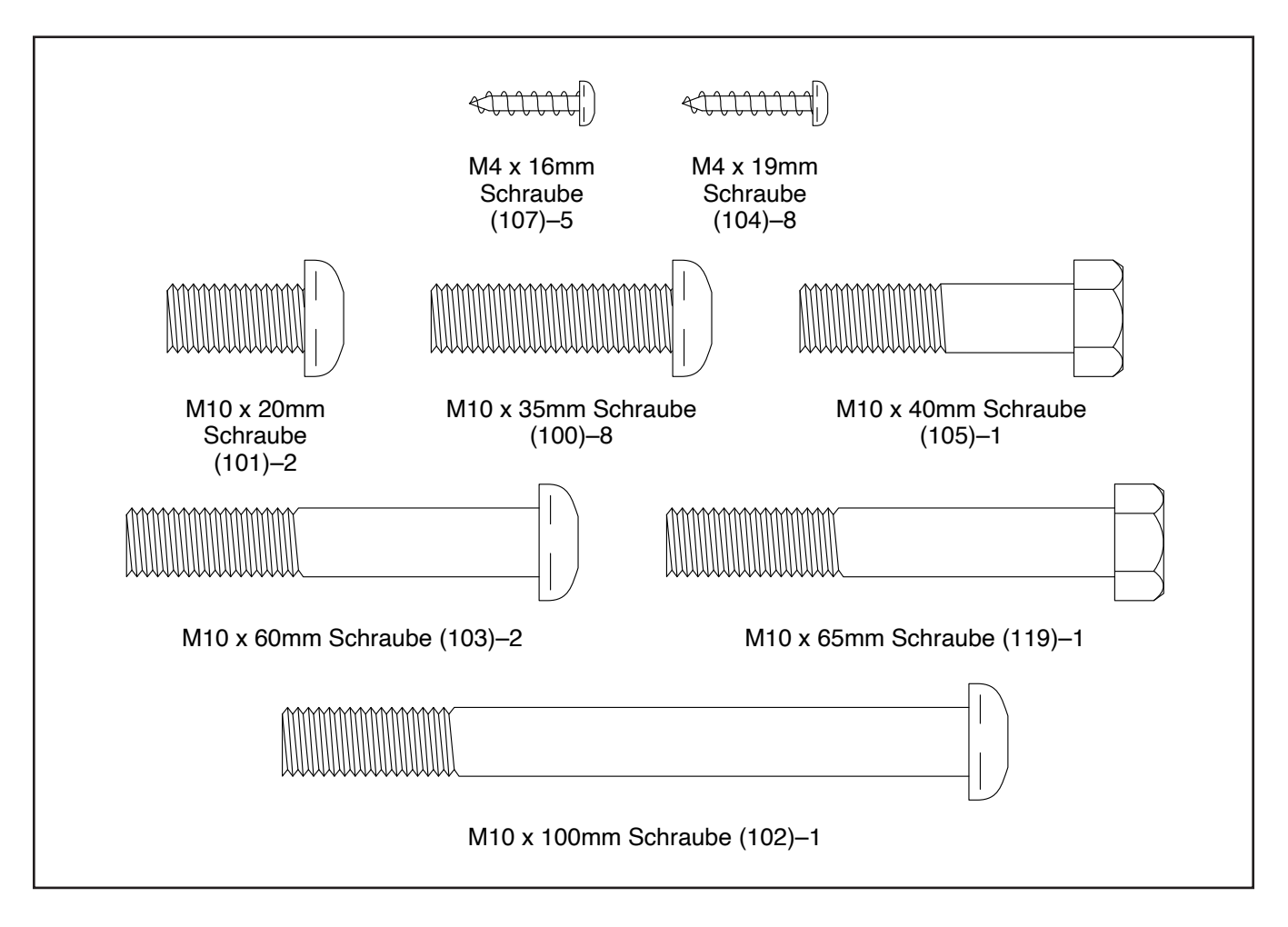

### **MONTAGE**

- Die Montage erfordert zwei Personen.
- Legen Sie alle Teile auf einen freigeräumten Bereich und entfernen Sie die Verpackungsmaterialien. Werfen Sie die Verpackungsmaterialien nicht weg, bevor Sie alle Montageschritte durchgeführt haben.
- Zur Identifizierung der kleinen Teile beziehen Sie sich auf Seite 5.
- Zusätzlich zu jeglichen Werkzeugen im Lieferumfang sind die folgenden Werkzeuge für die Montage erforderlich:

Ein Kreuzschlitz-Schraubendreher

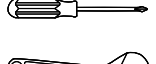

Ein Rollgabelschlüssel

Die Montage wird möglicherweise erleichtert, wenn Sie über einen Schlüsselsatz verfügen. Um ein Beschädigen der Teile zu vermeiden, verwenden Sie keine Elektrowerkzeuge.

- 1. **Gehen Sie mittels Ihres Computers auf iFITsupport.eu und registrieren Sie Ihr Produkt.**
	- Ihr Eigentum wird dokumentiert
	- Ihre Garantie wird aktiviert
	- Im Bedarfsfall wird Vorzugskundenbetreuung gewährleistet

Hinweis: Wenn Sie keinen Internetzugriff haben, rufen Sie die Abteilung Mitgliederpflege an (siehe Vorderseite dieser Anleitung), um Ihr Produkt zu registrieren.

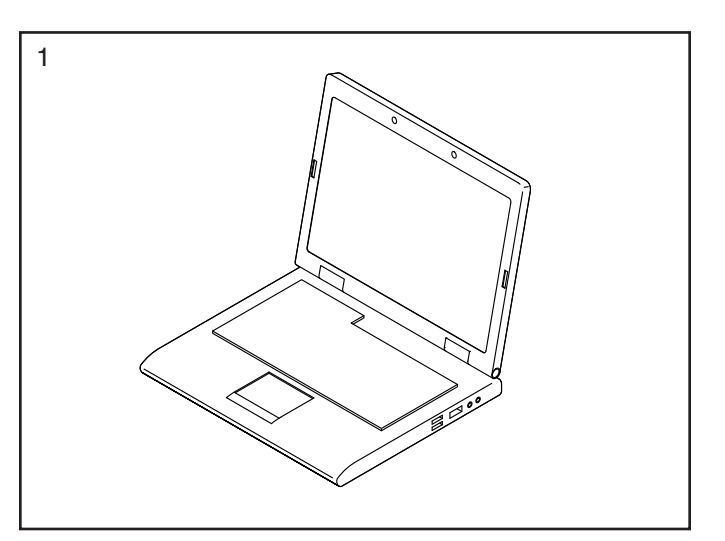

2. **Bevor Sie beginnen, ergreifen Sie die nötigen Maßnahmen, um Ihren Fußboden zu schützen. Legen Sie ein weiches Tuch oder ein Stück Pappe auf den Fußboden an den Ort, an dem Sie das Rudergerät zusammenbauen werden.**

Vergewissern Sie sich, dass die Ruderstange (19) fest im Ruderstangenhaken (88) eingehakt ist.

Mit der Hilfe einer zweiten Person kehren Sie den Rahmen (1) um, sodass die Transporthalterung (A) auf Ihrem Fußboden aufliegt. **Lassen Sie die zweite Person den Rahmen festhalten, bis Schritt 5 abgeschlossen ist.**

Richten Sie den vorderen Stabilisator (4) wie auf dem Aufkleber angegeben aus und befestigen Sie ihn mit zwei M10 x 20mm Schrauben (101) am Rahmen (1). **Ziehen Sie die Schrauben fest an.**

3. Identifizieren Sie die rechte Fußstütze (29) und das rechte Fußstützenunterteil (31).

Befestigen Sie die rechte Fußstützenhalterung (27) mit vier M10 x 35mm Schrauben (100) an der rechten Seite des Rahmens (1). **Drehen Sie anfangs alle Schrauben lose ein, dann ziehen Sie diese fest.**

Dann befestigen Sie das rechte Fußstützenunterteil (31) mit zwei M4 x 19mm Schrauben (104) an der rechten Fußstützenhalterung (27).

**Wiederholen Sie diesen Schritt auf der anderen Seite des Rudergeräts.**

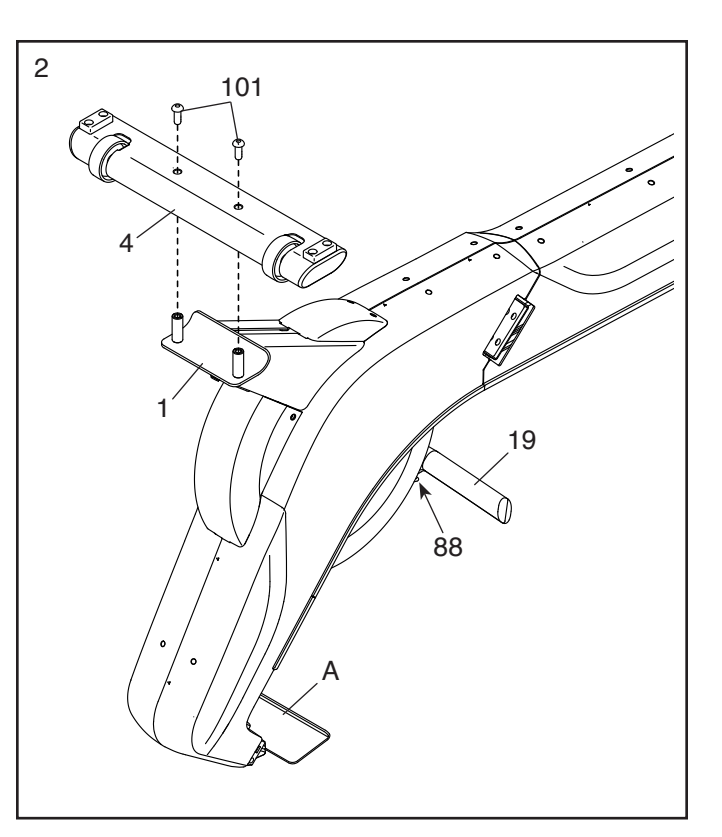

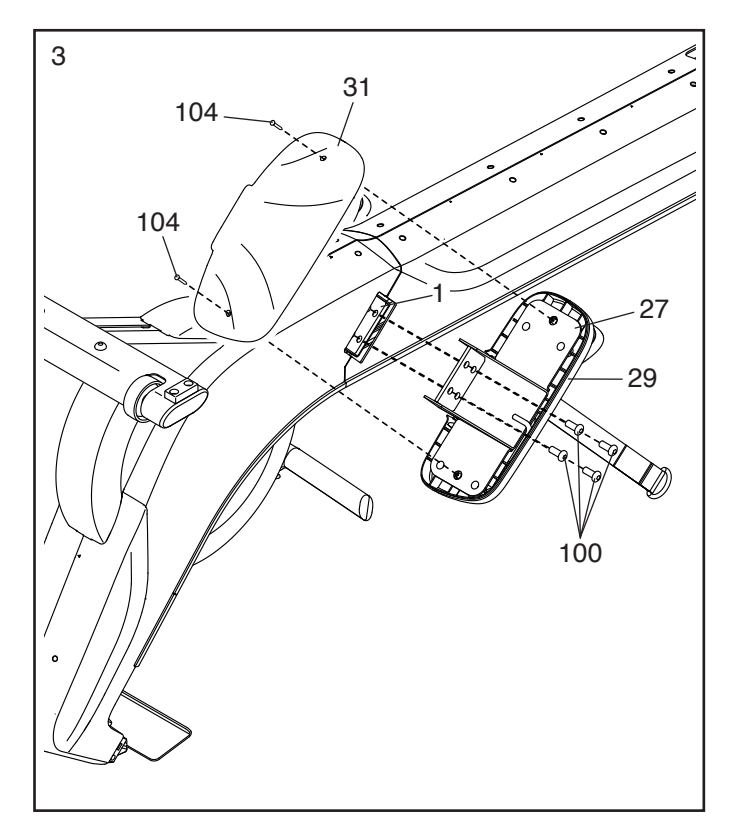

4. Halten Sie den hinteren Stabilisator (5) an die Halterung des Rahmens (1) und befestigen Sie ihn mit einer M10 x 100mm Schraube (102). **Ziehen Sie die Schraube noch nicht vollständig fest.**

Schließen Sie die Befestigung des hinteren Stabilisators (5) mit zwei M10 x 60mm Schrauben (103) ab.

**Dann ziehen Sie die M10 x 100mm Schraube (102) vollständig fest.**

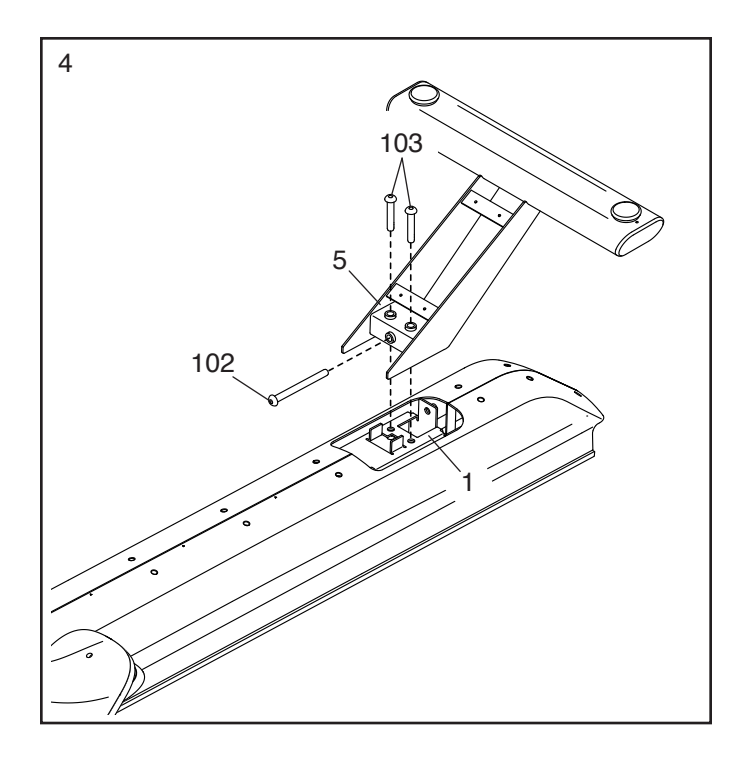

#### 5. **Vermeiden Sie ein Beschädigen der Laschen an der Stabilisatorabdeckung (91).**

Richten Sie die Stabilisatorabdeckung (91) wie abgebildet aus, drücken Sie diese auf den hinteren Stabilisator (5) und befestigen Sie sie mit vier M4 x 19mm Schrauben (104). **Drehen Sie zunächst alle vier Schrauben lose ein, dann ziehen Sie diese fest.** 

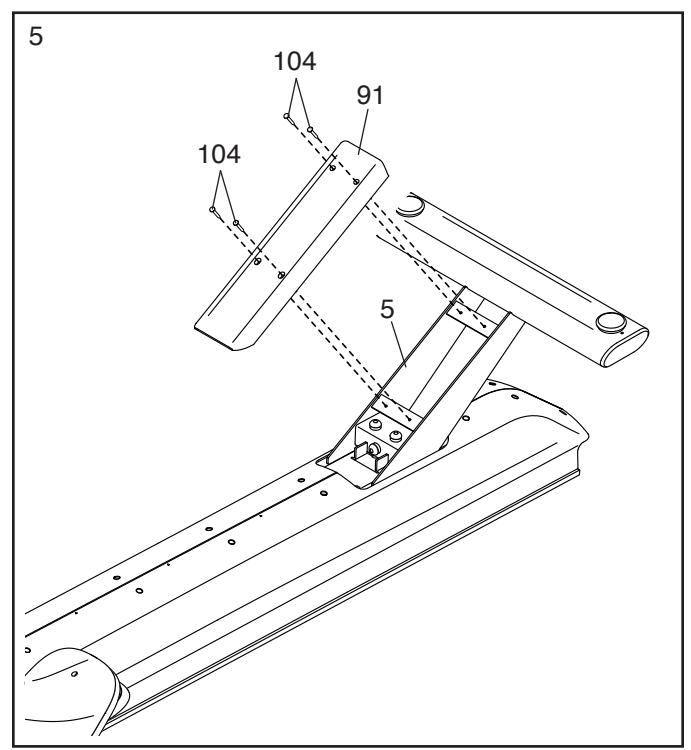

6. Mit der Hilfe einer zweiten Person kippen Sie das Rudergerät in die aufrechte Stellung.

Entfernen und entsorgen Sie den Kabelbinder (nicht abgebildet), womit das Hauptkabel (92) an der Transporthalterung (A) befestigt ist. Dann entfernen und entsorgen Sie die zwei Transportschrauben (B) und die Transporthalterung.

7. **Vermeiden Sie es, die Kabel einzuklemmen.** Lassen Sie eine zweite Person den Trainingscomputer (6) halten und führen Sie den daran befestigten Hals (8) in die Halterung am Rahmen (1) ein. Befestigen Sie den Hals mit einer M10 x 40mm Schraube (105). **Ziehen Sie die Schraube noch nicht vollständig fest.**

Schließen Sie die Befestigung des Halses (8) mit einer M10 x 65mm Schraube (119) ab. **Dann ziehen Sie die M10 x 40mm Schraube (105) vollständig fest.**

Dann verbinden Sie das Halskabel (93) mit dem Hauptkabel (92). **WICHTIG: Die Steckverbinder der Kabel sollten ohne Schwierigkeit ineinandergleiten und mit einem hörbaren Klicken einschnappen. Sollte dies nicht der Fall sein, drehen Sie einen Steckverbinder um und versuchen Sie es noch einmal. Damit das Rudergerät ordnungsgemäß funktionieren kann, müssen die Kabel korrekt angeschlossen werden.**

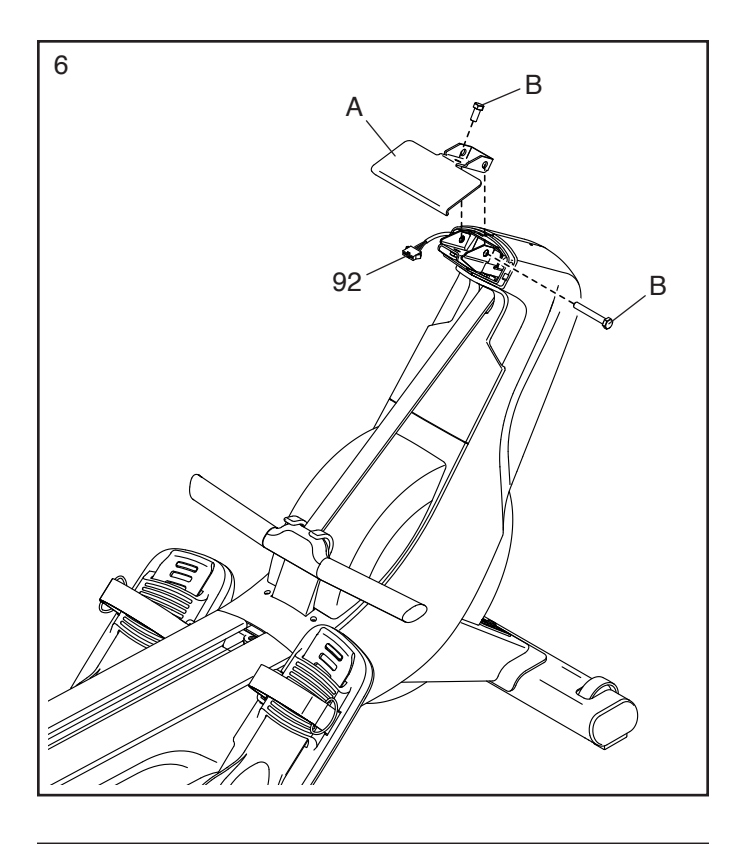

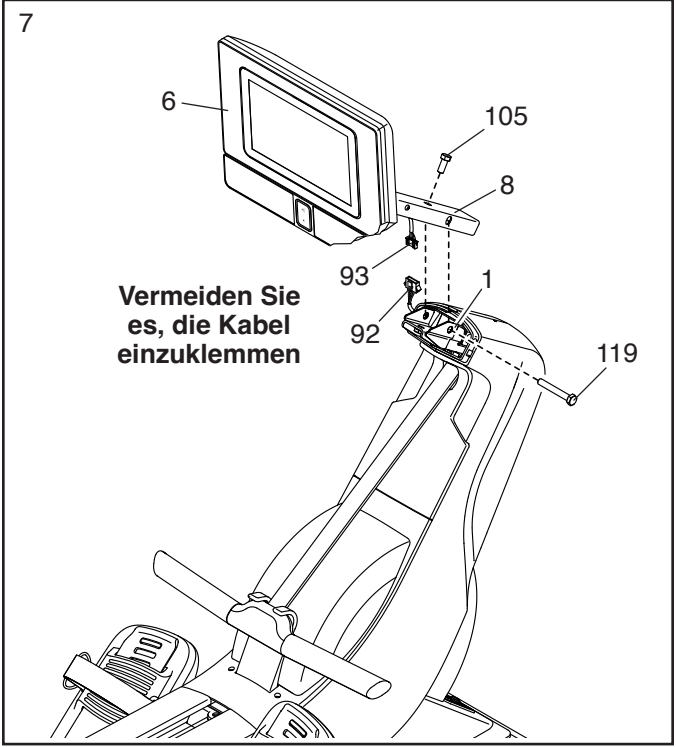

8. Richten Sie den rechten und den linken Halsschutz (77, 78) wie abgebildet aus. Positionieren Sie die Kabel (92, 93) innerhalb des linken Halsschutzes, während Sie die Halsschutze um den Hals (8) zusammendrücken.

#### **Vermeiden Sie es, die Kabel einzuklemmen.**

Drücken Sie die Halsschutze (77, 78) in den rechten und den linken Schutz (75, 76).

Dann befestigen Sie die Halsschutze (77, 78) mit zwei M4 x 16mm Schrauben (107) am Hals (8). **Vermeiden Sie** 

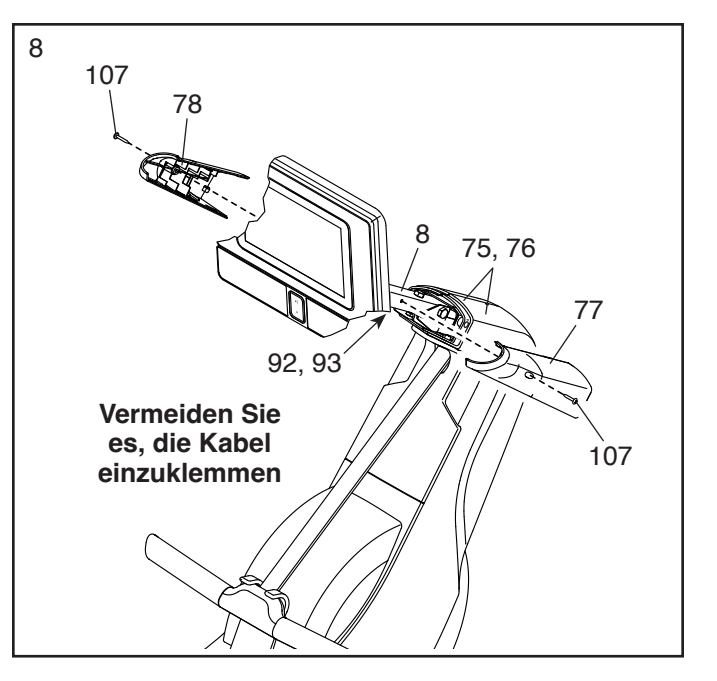

9. Richten Sie den Sitz (36) wie auf dem Aufkleber angegeben aus und schieben Sie ihn in die Schiene (2).

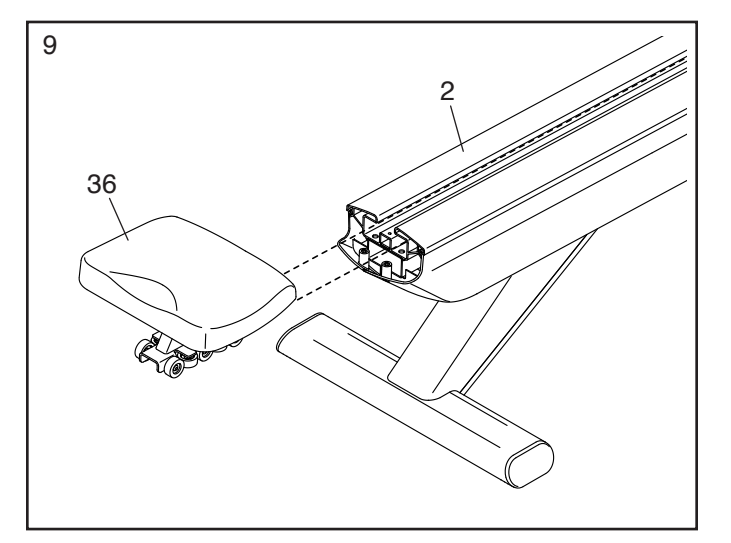

10. Richten Sie den hinteren Schienenanschlagpuffer (38) wie abgebildet aus und drücken Sie diesen in die Schiene (2).

Als Nächstes befestigen Sie die Schienenendabdeckung (74) mit zwei M4 x 16mm Schrauben (107) am rechten und linken Schienenschutz (89, 90).

Dann befestigen Sie die Schienenendabdeckung (74) und den hinteren Schienenanschlagpuffer (38) mit mit einer M4 x 16mm Schraube (107) an der Schiene (2).

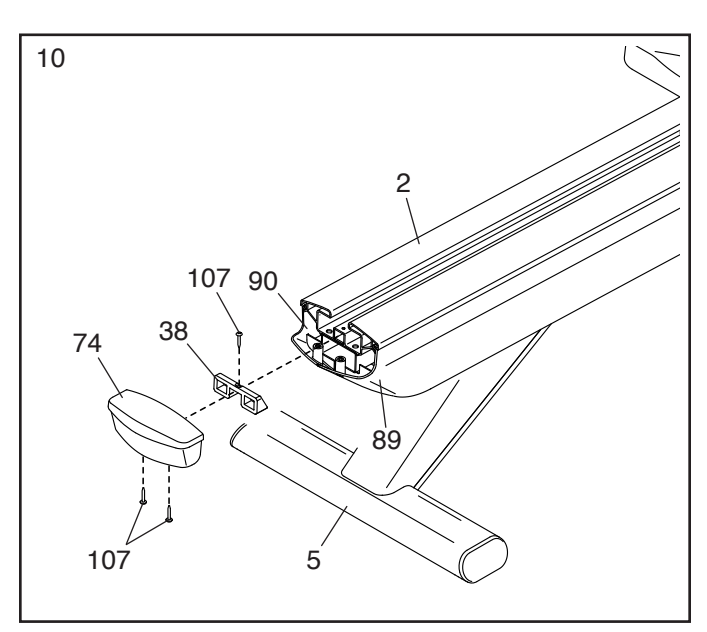

11. **WICHTIG: Stecken Sie immer als Erstes den Stromadapter (82) in das Rudergerät ein, bevor Sie diesen in eine Steckdose stecken.**

Stecken Sie den Stromadapter (82) in die Buchse vorn am Rudergerät ein.

Hinweis: Um den Stromadapter (82) in eine Steckdose zu stecken, siehe DEN STROM-ADAPTER EINSTECKEN auf Seite 12.

**WICHTIG: Bewahren Sie die mitgelieferten Werkzeuge an einem sicheren Ort auf. Sie werden diese auch in Zukunft für die Einstellung und Wartung Ihres Rudergeräts benötigen.**

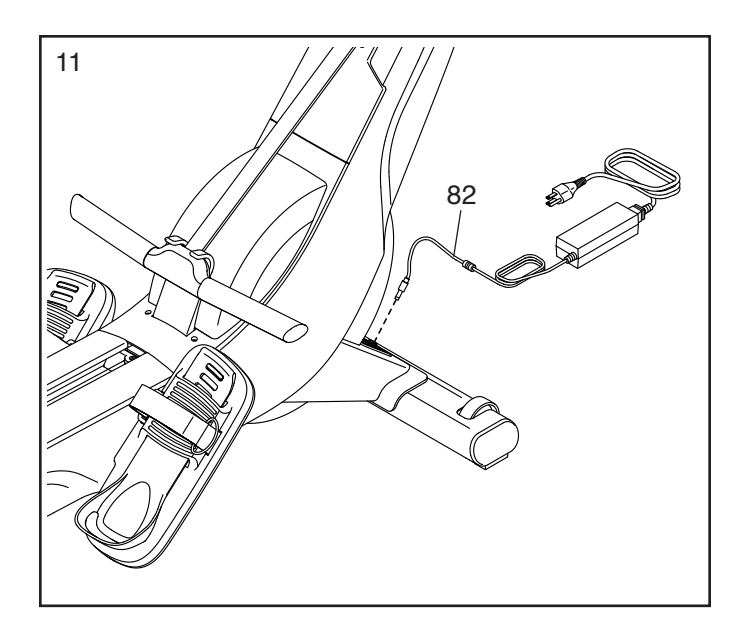

12. **Sorgen Sie dafür, dass alle Teile richtig festgezogen sind, bevor Sie das Rudergerät benutzen.**  Möglicherweise wurden überzählige Teile mitgeliefert. Legen Sie zum Schutz des Bodens eine Unterlage unter das Rudergerät.

### **DAS RUDERGERÄT BENUTZEN**

#### **DEN STROMADAPTER EINSTECKEN**

**WICHTIG: Falls das Rudergerät kalten Temperaturen ausgesetzt wurde, lassen Sie es vor dem Einstecken des Stromadapters (A) erst auf Zimmertemperatur aufwärmen. Andernfalls könnten die Computeranzeigen oder andere elektronische Teile beschädigt werden.**

**WICHTIG: Stecken Sie den Stromadapter (A) immer zuerst in das Rudergerät ein, bevor Sie diesen in eine Steckdose stecken.**

**Vergewissern Sie sich, dass der Stromadapter (A) in der Buchse am vorderen Teil des Rudergeräts steckt.** Dann stecken Sie den Stromadapter in eine dafür geeig-

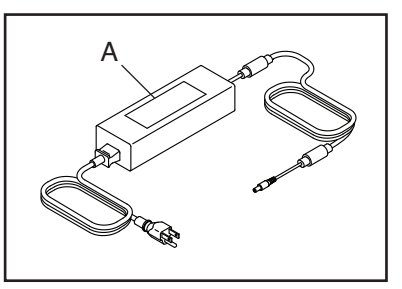

nete Steckdose, die gemäß allen örtlichen Vorschriften und Verordnungen richtig installiert ist.

#### **DAS RUDERGERÄT TRANSPORTIEREN**

**Ergreifen Sie die nötigen Maßnahmen, um eine Beschädigung Ihres Fußbodens zu vermeiden.**  Stellen Sie sich hinter das Rudergerät und heben Sie den hinteren Stabilisator (B) soweit an, dass das Rudergerät auf den Transporträdern (C) rollen kann. Bewegen Sie das Rudergerät vorsichtig zum gewünschten Ort und lassen Sie es dann auf den Boden herunter.

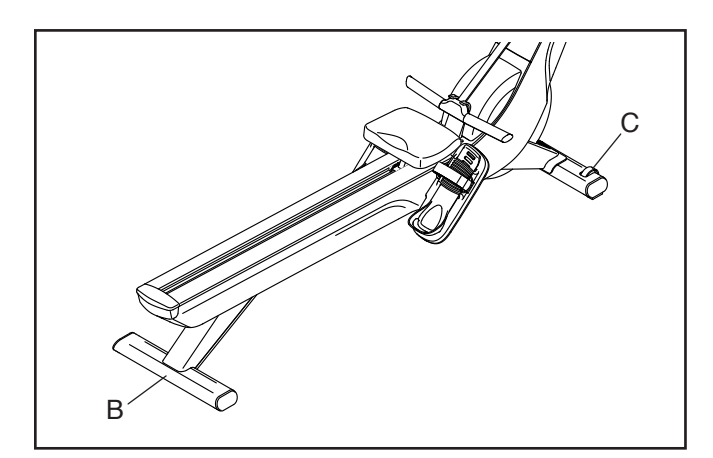

#### **DAS RUDERGERÄT NIVELLIEREN**

Falls das Rudergerät während des Benutzens leicht auf dem Boden wackelt, drehen Sie einen oder beide Nivellierfüße (D) unter dem hinteren Stabilisator (B), bis das Wackeln behoben ist.

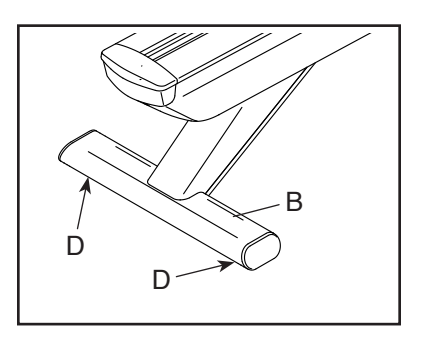

#### **DIE FUSSSTÜTZEN EINSTELLEN**

Zunächst setzen Sie sich auf den Sitz und legen Sie Ihre Füße in die Fersenhalterungen (E).

Als Nächstes heben Sie das vordere Ende einer Fersenhalterung (E) an, schieben Sie die Fersenhalterung in die gewünschte Position und senken Sie dann das vordere Ende der

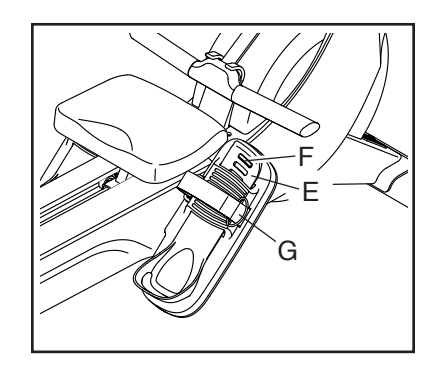

Fersenhalterung so ab, dass die gezeigte Lasche (F) in einen der Schlitze der Fersenhalterung einrastet. Dann machen Sie den Riemen (G) über Ihrem Fuß fest.

**Stellen Sie die andere Fußstütze auf dieselbe** 

**Weise ein.** Stellen Sie sicher, dass sich beide Fersenhalterungen (E) in der gleichen Position befinden.

#### **DIE POSITION DES TRAININGSCOMPUTERS EINSTELLEN**

Der Trainingscomputer (H) lässt sich nach oben, nach unten oder seitlich einstellen. Um die Position des Trainingscomputers einzustellen, halten Sie einfach den Trainingscomputer an beiden Seiten fest

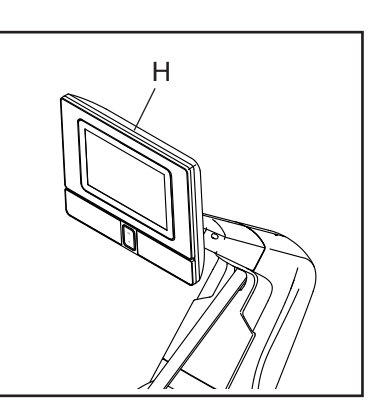

und drücken Sie ihn in die gewünschte Position. Sie können den Trainingscomputer ganz zur Seite drehen, damit Sie ihn sehen können, während Sie neben dem Rudergerät stehen, um Übungen mit den Fausthanteln oder andere Übungen auf dem Boden zu machen.

Falls der Trainingscomputer zu locker zu sitzen scheint oder nicht an der gewünschten Stelle bleibt, wenn man ihn nach oben oder unten oder von einer Seite zur anderen bewegt, siehe DIE DREHUNG UND NEIGUNG DES TRAININGSCOMPUTERS ANPASSEN auf Seite 26.

#### **AUF DEM RUDERGERÄT RUDERN**

Setzen Sie sich auf den Sitz, legen Sie Ihre Füße auf die Fußstützen und stellen Sie die Riemen so ein, dass sie sich Ihrem Fuß anpassen. Dann halten Sie die Ruderstange mit einem Überhandgriff.

Die richtige Form bei Rudern besteht aus drei Phasen:

- **1. Die erste Phase ist die AUSLAGE.** Lassen Sie den Sitz nach vorn gleiten, bis Ihre Knie beinahe die Brust berühren. Ziehen Sie die Ruderstange zu sich her, bis Ihre Hände sich direkt über den Füßen befinden.
- **2. Die zweite Phase ist der DURCHZUG.** Strecken Sie die Beine, wobei der Sattel nach hinten geschoben wird. Lehnen Sie sich ein wenig zurück, wobei Sie die Hüfte öffnen. Der Rücken bleibt dabei gerade. Beim Ausstrecken der Beine ziehen Sie die Ruderstange zur Brust. Die Ellenbogen zeigen dabei immer nach außen.
- **3. Die dritte Phase ist der ENDZUG.** Ihre Beine sollten fast gerade sein. Ziehen Sie die Ruderstange so nahe an sich, dass Ihre Hände beinahe Ihre Brust berühren.

Nach der Endzug-Phase strecken Sie die Arme nach vorn und ziehen Sie den Sitz mithilfe der Beine nach vorn. Wiederholen Sie diesen Ablauf, wobei Sie alle drei Phasen mit einer durchgehenden, flüssigen Bewegung ausführen. Vergessen Sie nicht, normal zu atmen. Halten Sie niemals den Atem an.

### **DEN TRAININGSCOMPUTER BENUTZEN**

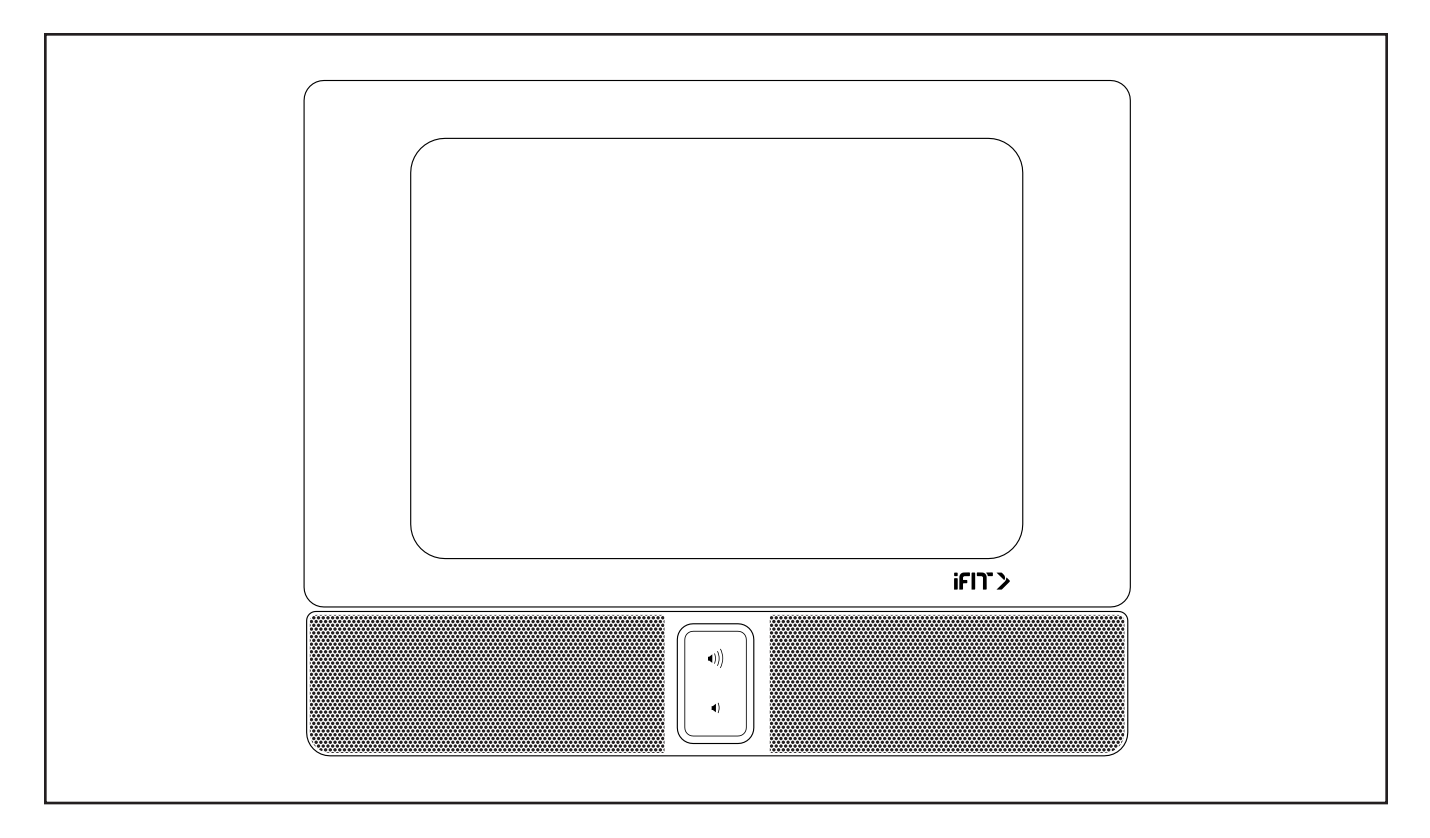

#### **FUNKTIONEN DES TRAININGSCOMPUTERS**

Der fortschrittliche Trainingscomputer bietet eine Auswahl von Funktionen an, die dazu bestimmt sind, Ihre Workouts wirkungsvoller und angenehmer zu machen.

Wenn Sie den manuellen Modus des Trainingscomputers verwenden, können Sie den Widerstand der Ruderstange per Tastendruck ändern. Während Sie trainieren, zeigt der Trainingscomputer kontinuierlich Trainingsrückmeldungen an.

Sie können sogar Ihre Herzfrequenz überwachen, wenn Sie einen kompatiblen Pulsmesser verwenden. **Um einen kompatiblen Pulsmesser zu kaufen, siehe Seite 24.** 

Der Trainingscomputer ist zudem mit WLAN-Technologie ausgestattet, die es dem Trainingscomputer ermöglicht, eine Verbindung mit iFIT® herzustellen. Mit einem iFIT-Abonnement können Sie auf eine große und vielseitige Bibliothek mit tausenden auf Abruf verfügbaren Zielort- und Studio-Workouts zugreifen, Ihre eigenen Workouts gestalten, Ihre Workout-Resultate verfolgen und viele weitere Funktionen abrufen.

Jedes iFIT Workout steuert automatisch den Widerstand der Ruderstange, während ein iFIT-Trainer Sie durch eine immersive Trainingseinheit führt.

**Um den Trainingscomputer ein- und auszuschalten,** siehe Seite 15. **Um zu lernen, wie man den Touchscreen benutzt,** siehe Seite 15. **Um den Trainingscomputer einzurichten,** siehe Seite 16.

#### **DEN TRAININGSCOMPUTER EINSCHALTEN**

Zur Verwendung des Rudergeräts muss der mitgelieferte Stromadapter verwendet werden. Siehe DEN STROMADAPTER EINSTECKEN auf Seite 12.

Wenn der Stromadapter eingesteckt ist, drücken Sie den Netzschalter (A) an der Vorderseite des Rudergeräts, um den Trainingscomputer einzuschalten. **Hinweis: Es kann ein paar Minuten dauern, bis der Trainingscomputer betriebsbereit ist.**

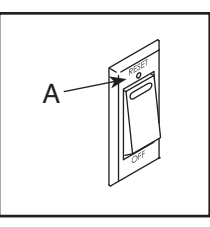

**Wenn der Trainingscomputer inaktiv ist, berühren Sie einfach den Bildschirm, um den Trainingscomputer zu aktivieren.**

#### **DEN TRAININGSCOMPUTER AUSSCHALTEN**

Falls die Ruderstange mehrere Sekunden lang nicht bewegt wird, pausiert der Trainingscomputer.

Wenn die Ruderstange mehrere Minuten lang nicht bewegt wird und weder der Bildschirm berührt noch die Tasten gedrückt werden, geht der Trainingscomputer in den inaktiven Zustand über.

Wenn Sie mit dem Training fertig sind, drücken Sie den Netzschalter und ziehen Sie den Stromadapter aus der Steckdose heraus. **WICHTIG: Andernfalls können die elektronischen Teile am Rudergerät vorzeitig abgenutzt werden.**

#### **DEN TOUCHSCREEN BENUTZEN**

Der Trainingscomputer verfügt über ein Tablet mit vollfarbigem Touchscreen. Die folgenden Informationen unterstützen Sie bei der Verwendung des Touchscreens:

- Der Trainingscomputer funktioniert ähnlich wie andere Tablets. Sie können den Finger über den Bildschirm gleiten lassen oder mit dem Finger wischen, um bestimmte Abbildungen auf dem Bildschirm zu verschieben, wie z. B. die Anzeigen eines Workouts.
- Um Informationen in ein Textfeld einzutippen, berühren Sie zuerst das Textfeld, um die Tastatur zu sehen. Um Zahlen oder andere Zeichen an der Tastatur zu verwenden, berühren Sie *?123*. Um weitere Zeichen zu sehen, berühren Sie *~[<*. Berühren Sie *?123* noch einmal, um zur Zahlentastatur zurückzukehren. Um zur Alphabet-Tastatur zurückzukehren, berühren Sie *ABC*. Um einen Großbuchstaben zu verwenden, berühren Sie die Umschalttaste (nach oben zeigendes Pfeilsymbol). Um mehrere Großbuchstaben zu verwenden, berühren Sie die Umschalttaste noch einmal. Um wieder zur Kleinbuchstaben-Tastatur zu gelangen, berühren Sie die Umschalttaste ein drittes Mal. Um das letzte Zeichen zu löschen, berühren Sie die Löschtaste (rückwärts zeigender Pfeil mit einem X-Symbol).

#### **DEN TRAININGSCOMPUTER EINRICHTEN**

Bevor Sie das Rudergerät zum ersten Mal benutzen, richten Sie den Trainingscomputer ein.

#### **1. Eine Verbindung mit Ihrem drahtlosen Netzwerk herstellen.**

 Um iFIT-Workouts und mehrere andere Funktionen des Trainingscomputers zu verwenden, muss der Trainingscomputer mit einem drahtlosen Netzwerk verbunden sein. Befolgen Sie die Aufforderungen auf dem Bildschirm, um den Trainingscomputer mit Ihrem drahtlosen Netzwerk zu verbinden.

#### **2. Einstellungen anpassen.**

 Befolgen Sie die Aufforderungen auf dem Bildschirm, um Ihre Zeitzone festzulegen und andere Einstellungen anzupassen.

 Hinweis: Um diese Einstellungen später zu ändern, siehe COMPUTEREINSTELLUNGEN ÄNDERN auf Seite 22.

#### **3. Sich in ein iFIT-Konto einloggen oder ein iFIT-Konto erstellen.**

 Befolgen Sie die Aufforderungen auf dem Bildschirm, um sich in Ihr iFIT-Konto einzuloggen oder ein iFIT-Konto zu erstellen.

#### **4. Auf Firmware-Aktualisierungen überprüfen.**

 Berühren Sie die Menütaste (Symbol mit drei waagerechten Strichen), dann *Settings* (Einstellungen), dann *Maintenance* (Wartung) und dann *Update* (Aktualisierung). Der Trainingscomputer nimmt eine Überprüfung auf Firmware-Aktualisierungen vor. Weitere Informationen finden Sie unter COMPUTEREINSTELLUNGEN ÄNDERN auf Seite 22.

**Firmware-Aktualisierungen haben immer den Zweck, Ihr Trainingserlebnis zu verbessern.** Als Folge kann es sein, dass neue Einstellungen und Funktionen nicht in dieser Anleitung beschrieben sind. Des Weiteren sind einige in dieser Anleitung beschriebenen Einstellungen und Funktionen möglicherweise nicht mehr freigegeben. Nehmen Sie sich Zeit, um den Trainingscomputer zu erkunden, um damit zu erfahren, wie neue Einstellungen und Funktionen funktionieren.

Der Trainingscomputer ist jetzt für Ihr Training bereit. Auf den folgenden Seiten finden Sie Informationen über die Workouts und andere Funktionen des Trainingscomputers.

**Um den manuellen Modus zu verwenden,** siehe Seite 17. **Um ein vorgestelltes Workout zu verwenden,** siehe Seite 18. **Um ein selbstgezeichnetes Kartenworkout zu erstellen,** siehe Seite 19. **Um ein iFIT-Workout zu verwenden,** siehe Seite 20.

**Um Computereinstellungen zu ändern,** siehe Seite 22. **Um eine Verbindung mit einem drahtlosen Netzwerk herzustellen,** siehe Seite 23.

Hinweis: Sollte sich eine Plastikfolie auf dem Bildschirm befinden, entfernen Sie diese.

#### **DEN MANUELLEN MODUS VERWENDEN**

**1. Berühren Sie den Bildschirm oder drücken Sie eine beliebige Taste am Trainingscomputer, um den Trainingscomputer einzuschalten.**

 Siehe DEN TRAININGSCOMPUTER EINSCHALTEN auf Seite 15. **Hinweis: Es kann ein paar Minuten dauern, bis der Trainingscomputer betriebsbereit ist.**

**2. Den Startbildschirm wählen.**

 Wenn Sie den Trainingscomputer einschalten, erscheint nach dem Hochfahren des Trainingscomputers der Startbildschirm.

 Wenn ein Workout gewählt ist, berühren Sie den Bildschirm und befolgen Sie die Aufforderungen, um das Workout zu beenden und zum Startbildschirm zurückzukehren. Falls ein Einstellungsmenü gewählt ist, berühren Sie die Zurück-Taste (Pfeilsymbol), um zum Startbildschirm zurückzukehren.

#### **3. Sich auf das Workout vorbereiten.**

 Berühren Sie *Manual Start* (manueller Start) und fangen Sie an zu rudern. Es beginnt eine Aufwärmphase.

**Um einen Pulsmesser zu verwenden,** siehe Seite 24.

 Berühren Sie *End Warmup* (Aufwärmen beenden) oder rudern Sie so lange, bis die Aufwärmphase endet, um das Workout zu beginnen.

#### **4. Den Widerstand auf den gewünschten Grad einstellen.**

 Um den Widerstand der Ruderstange zu ändern, berühren Sie die Widerstandsschieberegler auf dem Bildschirm.

 Nachdem Sie den Widerstand eingestellt haben, dauert es einen Moment, bis die Ruderstange den gewählten Widerstandsgrad erreicht.

 Hinweis: Um die Widerstandsschieberegler auf dem Bildschirm einzublenden, berühren Sie den Bildschirm in einem beliebigen freien Bereich und berühren Sie dann die Steuerungsoptionen, um diese Funktion zu aktivieren.

#### **5. Ihren Fortschritt verfolgen.**

 Der Trainingscomputer bietet einige Display-Modi an. Der gewählte Display-Modus bestimmt, welche Workout-Informationen angezeigt werden.

 Fahren Sie mit einem Finger auf dem Bildschirm nach oben, um in den Vollbildmodus zu wechseln. Fahren Sie mit einem Finger auf dem Bildschirm nach unten, um die Workout-Informationsanzeigen anzusehen.

 Tippen Sie die verschiedenen Workout-Informationsanzeigen an, um weitere Optionen zu sehen. Berühren Sie die Mehr-Taste (Symbol +), um Statistiken oder Diagramme zu sehen. Berühren Sie den Bildschirm in einem beliebigen freien Bereich, um noch weitere Display-Modus-Optionen zu sehen.

 Falls gewünscht, stellen Sie den Lautstärkepegel ein, indem Sie die Lautstärke-Erhöhungstaste und -Verringerungstaste am Trainingscomputer drücken.

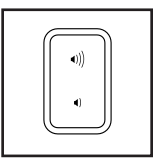

#### **6. Das Workout pausieren oder beenden.**

 Um das Workout vorübergehend anzuhalten, berühren Sie den Bildschirm und berühren Sie die Pausenoption oder hören Sie einfach auf zu rudern. Um das Workout fortzusetzen, berühren Sie die Startoption oder fangen Sie einfach wieder an zu rudern.

 Um die Trainingseinheit zu beenden, berühren Sie den Bildschirm, berühren Sie die Pausenoption und befolgen Sie dann die Aufforderungen auf dem Bildschirm, um das Workout zu beenden und zum Startbildschirm zurückzukehren.

#### **7. Wenn Sie mit dem Trainieren fertig sind, schalten Sie den Trainingscomputer aus.**

 Siehe DEN TRAININGSCOMPUTER AUSSCHALTEN auf Seite 15.

#### **EIN VORGESTELLTES WORKOUT VERWENDEN**

Um ein vorgestelltes Workout zu verwenden, muss der Trainingscomputer mit einem drahtlosen Netzwerk verbunden sein (siehe EINE VERBINDUNG MIT EINEM DRAHTLOSEN NETZWERK HERSTELLEN auf Seite 23).

**1. Berühren Sie den Bildschirm oder drücken Sie eine beliebige Taste am Trainingscomputer, um den Trainingscomputer einzuschalten.**

 Siehe DEN TRAININGSCOMPUTER EINSCHALTEN auf Seite 15. **Hinweis: Es kann ein paar Minuten dauern, bis der Trainingscomputer betriebsbereit ist.**

**2. Den Startbildschirm oder die Workout-Bibliothek wählen.**

 Wenn Sie den Trainingscomputer einschalten, erscheint nach dem Hochfahren des Trainingscomputers der Startbildschirm.

 Wenn ein Workout gewählt ist, berühren Sie den Bildschirm und befolgen Sie die Aufforderungen, um das Workout zu beenden und zum Startbildschirm zurückzukehren. Falls ein Einstellungsmenü gewählt ist, berühren Sie die Zurück-Taste (Pfeilsymbol), um zum Startbildschirm zurückzukehren.

 Berühren Sie die Tasten im unteren Bildschirmbereich, um entweder den Startbildschirm (Taste Home) oder die Workout-Bibliothek (Taste Browse) zu wählen.

#### **3. Ein Workout wählen.**

 Um ein Workout von dem Startbildschirm oder der Workout-Bibliothek zu wählen, berühren Sie einfach die gewünschte Workout-Taste auf dem Bildschirm. Lassen Sie den Finger über den Bildschirm gleiten oder wischen Sie mit dem Finger, um bei Bedarf zu scrollen.

 Die vorgestellten Workouts auf Ihrem Trainingscomputer ändern sich gelegentlich. Um eines der vorgestellten Workouts für künftige Verwendung zu speichern, können Sie es als Favoriten hinzufügen, indem Sie die Favoritentaste (Herzsymbol) berühren. Sie müssen in Ihrem iFIT-Konto eingeloggt sein, um ein vorgestelltes Workout zu speichern (siehe Schritt 3 auf Seite 20).

 Um für ein Workout eine eigene Karte zu zeichnen, siehe EIN SELBSTGEZEICHNETES KARTEN-WORKOUT ERSTELLEN auf Seite 19.

 Wenn Sie ein Workout wählen, zeigt der Bildschirm eine Workout-Übersicht an, die Einzelheiten enthält wie die Dauer und Distanz des Workouts sowie die ungefähre Anzahl der Kalorien, die Sie während des Workouts verbrennen werden.

#### **4. Sich auf das Workout vorbereiten.**

 Berühren Sie *Manual Start* (manueller Start) und fangen Sie an zu rudern. Es beginnt eine Aufwärmphase.

 **Um Bluetooth® Kopfhörer zu verwenden,** siehe Seite 24.

**Um einen Pulsmesser zu verwenden,** siehe Seite 24.

#### **5. Das Workout beginnen.**

 Berühren Sie *End Warmup* (Aufwärmen beenden) oder rudern Sie so lange, bis die Aufwärmphase endet, um das Workout zu beginnen.

 Bei manchen Workouts werden Sie von einem iFIT-Trainer durch ein immersives Video-Workout geführt. Berühren Sie den Bildschirm auf einem beliebigen freien Bereich, um Optionen für Musik, Trainer-Stimme und Lautstärke für das Workout anzusehen und zu wählen.

 Während mancher Workouts zeigt der Bildschirm eine Karte der Route und eine Markierung, die Ihren Fortschritt anzeigt. Berühren Sie die Tasten auf dem Bildschirm, um die gewünschten Kartenoptionen zu wählen.

 Bei manchen Workouts werden Sie möglicherweise aufgefordert, eine Zielgeschwindigkeit beizubehalten. Halten Sie Ihre Rudergeschwindigkeit während des Trainings in der Nähe der Zielgeschwindigkeit.

 Im Laufe des Workouts wird der Widerstand der Ruderstange automatisch erhöht oder verringert.

 **Falls der Widerstandsgrad zu hoch oder zu niedrig ist,** können Sie sich manuell über die Einstellung hinwegsetzen (siehe Schritt 4 auf Seite 17).

 Um zu den programmierten Widerstandseinstellungen des Workouts zurückzukehren, berühren Sie *Follow Workout* (Workout folgen).

 Wenn die Smartanpassungs-Funktion aktiviert ist, wird der Trainingscomputer automatisch den Intensitätsgrad des Workouts basierend auf Ihren manuellen Eingriffen in Bezug auf Widerstand skalieren.

**Um die Smartanpassungs-Funktion zu aktivieren,** berühren Sie den Bildschirm in einem beliebigen freien Bereich und berühren Sie dann den Smartanpassungs-Umschalter.

 **WICHTIG: Das in der Workout-Beschreibung angegebene Kalorienziel ist eine geschätzte Anzahl von Kalorien, die Sie während des Workouts verbrennen werden. Die tatsächliche Anzahl von verbrannten Kalorien hängt von mehreren Faktoren ab, wie z. B. Ihrem Gewicht. Zusätzlich wird die Anzahl der Kalorien, die Sie verbrennen, beeinträchtigt, wenn Sie den Widerstandsgrad während des Workouts manuell ändern.**

 Ist die Aktivpuls-Funktion aktiviert, wird der Trainingscomputer automatisch den Intensitätsgrad des Workouts basierend auf Ihrer Herzfrequenz skalieren, wenn Sie einen kompatiblen Pulsmesser verwenden (siehe EINEN OPTIONALEN PULS-MESSER VERWENDEN auf Seite 24).

 **Um die Aktivpuls-Funktion zu aktivieren,** siehe COMPUTEREINSTELLUNGEN ÄNDERN auf Seite 22.

**Um Ihren Fortschritt mit den Display-Modi zu verfolgen,** siehe Schritt 5 auf Seite 17.

**Um das Workout zu pausieren oder zu beenden,** siehe Schritt 6 auf Seite 17.

**6. Wenn Sie mit dem Trainieren fertig sind, schalten Sie den Trainingscomputer aus.**

 Siehe DEN TRAININGSCOMPUTER AUSSCHALTEN auf Seite 15.

#### **EIN SELBSTGEZEICHNETES KARTENWORKOUT ERSTELLEN**

Um ein selbstgezeichnetes Kartenworkout zu verwenden, müssen Sie in Ihrem iFIT-Konto eingeloggt sein (siehe Schritt 3 auf Seite 20) und muss der Trainingscomputer mit einem drahtlosen Netzwerk verbunden sein (siehe EINE VERBINDUNG MIT EINEM DRAHTLOSEN NETZWERK HERSTELLEN auf Seite 23).

**1. Berühren Sie den Bildschirm oder drücken Sie eine beliebige Taste am Trainingscomputer, um den Trainingscomputer einzuschalten.**

 Siehe DEN TRAININGSCOMPUTER EINSCHALTEN auf Seite 15. **Hinweis: Es kann ein paar Minuten dauern, bis der Trainingscomputer betriebsbereit ist.**

#### **2. Ein selbstgezeichnetes Kartenworkout wählen.**

 Wenn Sie den Trainingscomputer einschalten, erscheint nach dem Hochfahren des Trainingscomputers der Startbildschirm.

 Wenn ein Workout gewählt ist, berühren Sie den Bildschirm und befolgen Sie die Aufforderungen, um das Workout zu beenden und zum Startbildschirm zurückzukehren. Falls ein Einstellungsmenü gewählt ist, berühren Sie die Zurück-Taste (Pfeilsymbol), um zum Startbildschirm zurückzukehren.

 Um ein selbstgezeichnetes Kartenworkout zu wählen, berühren Sie die Taste Create (erstellen) im unteren Bildschirmbereich.

#### **3. Ein Workout auf der Karte zeichnen.**

 Navigieren Sie zu dem Bereich auf der Karte, in dem Sie ein Workout zeichnen möchten, wahlweise durch Eingabe in das Suchfenster oder indem Sie die Finger über den Bildschirm gleiten lassen. Berühren Sie den Bildschirm, um den Anfangspunkt des Workouts hinzuzufügen. Dann berühren Sie den Bildschirm, um den Endpunkt des Workouts hinzuzufügen.

 Falls Sie das Workout am gleichen Punkt beginnen und beenden möchten, berühren Sie *Close Loop* (Schleife schließen) oder *Out & Back* (hin und zurück) in den Kartenoptionen. Ebenfalls können Sie wählen, ob das Workout auf die Straße ausgerichtet wird.

 Falls Sie einen Fehler machen, berühren Sie *Undo* (rückgängig) in den Kartenoptionen.

 Der Bildschirm zeigt die Höhen- und Distanzstatistiken für das Workout an.

#### **4. Das Workout speichern.**

 Berühren Sie die Optionen auf dem Bildschirm, um das Workout zu speichern. Falls gewünscht, können Sie einen Namen und eine Beschreibung für das Workout eingeben.

#### **5. Sich auf das Workout vorbereiten.**

 Berühren Sie *Manual Start* (manueller Start) und fangen Sie an zu rudern. Es beginnt eine Aufwärmphase.

 **Um Bluetooth® Kopfhörer zu verwenden,** siehe Seite 24.

**Um einen Pulsmesser zu verwenden,** siehe Seite 24.

#### **6. Das Workout beginnen.**

 Berühren Sie *End Warmup* (Aufwärmen beenden) oder rudern Sie so lange, bis die Aufwärmphase endet, um das Workout zu beginnen. Das Workout funktioniert auf die gleiche Weise wie ein vorgestelltes Workout (siehe Schritt 5 auf Seite 18).

#### **7. Wenn Sie mit dem Trainieren fertig sind, schalten Sie den Trainingscomputer aus.**

 Siehe DEN TRAININGSCOMPUTER AUSSCHALTEN auf Seite 15.

#### **EIN IFIT-WORKOUT VERWENDEN**

Um ein iFIT-Workout zu verwenden, müssen Sie in Ihrem iFIT-Konto eingeloggt sein (siehe Schritt 3 unten) und muss der Trainingscomputer mit einem drahtlosen Netzwerk verbunden sein (siehe EINE VERBINDUNG MIT EINEM DRAHTLOSEN NETZWERK HERSTELLEN auf Seite 23).

#### **1. Berühren Sie den Bildschirm oder drücken Sie eine beliebige Taste am Trainingscomputer, um den Trainingscomputer einzuschalten.**

 Siehe DEN TRAININGSCOMPUTER EINSCHALTEN auf Seite 15. **Hinweis: Es kann ein paar Minuten dauern, bis der Trainingscomputer betriebsbereit ist.**

#### **2. Den Startbildschirm wählen.**

 Wenn Sie den Trainingscomputer einschalten, erscheint nach dem Hochfahren des Trainingscomputers der Startbildschirm.

 Wenn ein Workout gewählt ist, berühren Sie den Bildschirm und befolgen Sie die Aufforderungen, um das Workout zu beenden und zum Startbildschirm zurückzukehren. Falls ein Einstellungsmenü gewählt ist, berühren Sie die Zurück-Taste (Pfeilsymbol), um zum Startbildschirm zurückzukehren.

#### **3. Sich in Ihr iFIT-Konto einloggen.**

 Falls Sie es noch nicht getan haben, berühren Sie die Menütaste (Symbol mit drei waagerechten Strichen) auf dem Bildschirm und tippen Sie dann auf *Log in* (einloggen), um sich in Ihr iFIT-Konto einzuloggen. Befolgen Sie die Aufforderungen auf dem Bildschirm, um Ihren Benutzernamen und Ihr Passwort einzugeben.

 Um innerhalb Ihres iFIT-Kontos den Benutzer zu wechseln, berühren Sie die Menütaste, tippen Sie auf Settings (Einstellungen) und dann auf *Manage Accounts* (Konten verwalten). Falls mehr als ein Benutzer mit dem Konto verbunden ist, erscheint eine Liste der Benutzer. Berühren Sie den Namen des gewünschten Benutzers.

#### **4. Ein iFIT-Workout von dem Startbildschirm oder der Workout-Bibliothek wählen.**

 Berühren Sie die Tasten im unteren Bildschirmbereich, um entweder den Startbildschirm (Taste Home) oder die Workout-Bibliothek (Taste Browse) zu wählen.

 Um ein iFIT-Workout von dem Startbildschirm oder der Workout-Bibliothek zu wählen, berühren Sie einfach die gewünschte Workout-Taste auf dem Bildschirm. Lassen Sie den Finger über den Bildschirm gleiten oder wischen Sie mit dem Finger, um bei Bedarf zu scrollen.

 Die auf dem Startbildschirm vorgestellten iFIT-Workouts wechseln gelegentlich.

 Die Workout-Bibliothek enthält, eingeteilt in Kategorien, alle iFIT-Workouts, die für das Rudergerät verfügbar sind. Um die Workout-Bibliothek zu durchsuchen, berühren Sie die Suchtaste (Lupensymbol) und wählen Sie die gewünschten Filteroptionen.

 Wenn Sie ein iFIT-Workout wählen, zeigt der Bildschirm eine Workout-Übersicht an, die Einzelheiten wie die Dauer des Workouts und die ungefähre Anzahl der Kalorien, die Sie während des Workouts verbrennen werden, enthält.

 Sie können auch Optionen wie das Hinzufügen eines Workouts zu Ihrem Verzeichnis (siehe Schritt 5) oder das Kennzeichnen eines Workouts als einen Ihrer Favoriten (siehe Schritt 6) wählen.

#### **5. Auf Wunsch ein iFIT-Workout im Kalender planen.**

 Falls gewünscht, können Sie ein iFIT-Workout für ein zukünftiges Datum planen. Rufen Sie einfach die Übersicht oder Workout-Zusammenfassung des gewünschten iFIT-Workouts auf, berühren Sie *Schedule* (Verzeichnis) und wählen Sie dann im Kalender das gewünschte Datum.

 Wenn das gewählte Datum erreicht wird, wird das iFIT-Workout, das Sie geplant haben, auf dem Startbildschirm erscheinen.

#### **6. Auf Wunsch eine Liste der bevorzugten iFIT-Workouts erstellen.**

 Um ein iFIT-Workout als Favoriten zu kennzeichnen, rufen Sie einfach die Übersicht oder Workout-Zusammenfassung des gewünschten iFIT-Workouts auf und berühren Sie die Favoritentaste (Herzsymbol).

 Um eine Liste der iFIT-Workouts anzusehen, die Sie als Favoriten gekennzeichnet haben, wählen Sie die Workout-Bibliothek (Taste Browse) und berühren Sie dann *My List* (meine Liste).

#### **7. Sich auf das Workout vorbereiten.**

 Berühren Sie *Manual Start* (manueller Start) und fangen Sie an zu rudern. Es beginnt eine Aufwärmphase.

 **Um Bluetooth® Kopfhörer zu verwenden,** siehe Seite 24.

**Um einen Pulsmesser zu verwenden,** siehe Seite 24.

#### **8. Das Workout beginnen.**

 Berühren Sie *End Warmup* (Aufwärmen beenden) oder rudern Sie so lange, bis die Aufwärmphase endet, um das Workout zu beginnen. Das Workout funktioniert auf die gleiche Weise wie ein vorgestelltes Workout (siehe Schritt 5 auf Seite 18).

#### **9. Wenn Sie mit dem Trainieren fertig sind, schalten Sie den Trainingscomputer aus.**

 Siehe DEN TRAININGSCOMPUTER AUSSCHALTEN auf Seite 15.

**Weitere Informationen über iFIT finden Sie auf iFIT.com.**

#### **COMPUTEREINSTELLUNGEN ÄNDERN**

**WICHTIG: Firmware-Aktualisierungen (siehe Schritt 6) haben immer den Zweck, Ihr Trainingserlebnis zu verbessern.** Als Folge kann es sein, dass neue Einstellungen und Funktionen nicht in dieser Anleitung beschrieben sind. Des Weiteren sind einige in dieser Anleitung beschriebenen Einstellungen und Funktionen möglicherweise nicht mehr freigegeben. Nehmen Sie sich Zeit, um den Trainingscomputer zu erkunden, um damit zu erfahren, wie neue Einstellungen und Funktionen funktionieren.

#### **1. Das Einstellungshauptmenü wählen.**

 Schalten Sie zunächst den Trainingscomputer ein (siehe DEN TRAININGSCOMPUTER EINSCHALTEN auf Seite 15). **Hinweis: Es kann ein paar Minuten dauern, bis der Trainingscomputer betriebsbereit ist.**

 Als Nächstes wählen Sie den Startbildschirm (Taste Home). Wenn Sie den Trainingscomputer einschalten, erscheint nach dem Hochfahren des Trainingscomputers der Startbildschirm. Wenn ein Workout gewählt ist, berühren Sie den Bildschirm und befolgen Sie die Aufforderungen, um das Workout zu beenden und zum Startbildschirm zurückzukehren. Falls ein Einstellungsmenü gewählt ist, berühren Sie die Zurück-Taste (Pfeilsymbol), um zum Startbildschirm zurückzukehren.

 Dann berühren Sie die Menütaste (Symbol mit drei waagerechten Strichen) auf dem Bildschirm und berühren Sie dann *Settings* (Einstellungen). Das Einstellungsmenü erscheint auf dem Bildschirm.

#### **2. In den Einstellungsmenüs navigieren und Einstellungen nach Wunsch ändern.**

 Lassen Sie den Finger über den Bildschirm gleiten oder wischen Sie mit dem Finger, um bei Bedarf zu scrollen. Um ein Einstellungsmenü anzusehen, berühren Sie einfach den Namen des Menüs. Um ein Menü zu verlassen, berühren Sie die Zurück-Taste (Pfeilsymbol). In den folgenden Einstellungsmenüs können Sie möglicherweise Einstellungen ansehen und ändern:

Account (Konto)

- My Profile (mein Profil)
- In Workout (während des Workouts)
- Manage Accounts (Konten verwalten)

Equipment (Gerät)

- Equipment Info (Geräte-Informationen)
- Equipment Settings (Geräte-Einstellungen)
- Maintenance (Wartung)
- Wi-Fi (WLAN)

About (über)

• Legal (Rechtliches)

#### **3. Workout-Einstellungen anpassen.**

 Um Workout-Einstellungen anzupassen und Workout-Funktionen zu aktivieren, berühren Sie *In Workout* und dann die gewünschten Einstellungen.

 Ist die Aktivpuls-Funktion aktiviert, wird der Trainingscomputer den Intensitätsgrad der Workouts basierend auf Ihrer Herzfrequenz skalieren, wenn Sie einen kompatiblen Pulsmesser tragen. Um die Aktivpuls-Funktion zu aktivieren, berühren Sie den Aktivpuls-Umschalter. Dann wählen Sie Ihre Ruheund Maximalherzfrequenz und passen Sie die entsprechenden Einstellungen wie gewünscht an.

#### **4. Maßeinheit und andere Einstellungen anpassen.**

 Um die Maßeinheit, die Zeitzone oder andere Einstellungen anzupassen, berühren Sie *Equipment Info* (Geräte-Informationen) oder *Equipment Settings* (Geräte-Einstellungen) und dann die gewünschten Einstellungen.

#### **5. Informationen über das Gerät oder die Trainingscomputer-App ansehen.**

 Berühren Sie *Equipment Info* (Geräte-Informationen) und dann *Machine Info* (Maschinen-Informationen) oder *App Info* (App-Informationen) um Informationen über Ihr Rudergerät oder die Trainingscomputer-App anzusehen.

#### **6. Die Computerfirmware aktualisieren.**

**Prüfen Sie regelmäßig auf Firmware-Aktualisierungen, um eine bestmögliche Leistung zu gewährleisten.** Berühren Sie *Maintenance* (Wartung) und dann *Update* (Aktualisierung), um mittels Ihres drahtlosen Netzwerks zu überprüfen, ob es Firmware-Aktualisierungen gibt. Die Aktualisierung beginnt dann automatisch. **WICHTIG: Um Schäden am Rudergerät zu vermeiden, schalten Sie den Trainingscomputer während der Firmware-Aktualisierung nicht aus.**

 Der Bildschirm wird den Fortschritt der Aktualisierung anzeigen. Wenn die Aktualisierung abgeschlossen ist, schaltet sich der Trainingscomputer aus und dann wieder ein. Falls nicht, drücken Sie den Netzschalter und ziehen den Stromadapter heraus, warten Sie mehrere Sekunden und dann stecken Sie dann den Stromadapter wieder ein und drücken Sie den Netzschalter. **Hinweis: Es kann ein paar Minuten dauern, bis der Trainingscomputer betriebsbereit ist.**

 Hinweis: Manchmal wirkt sich eine Firmware-Aktualisierung so aus, dass der Trainingscomputer etwas anders funktioniert. Solche Aktualisierungen sind immer dazu gedacht, Ihr Trainingserlebnis zu verbessern.

#### **7. Das Einstellungshauptmenü verlassen.**

 Um das Einstellungshauptmenü zu verlassen, berühren Sie die Zurück-Taste (Pfeilsymbol).

#### **EINE VERBINDUNG MIT EINEM DRAHTLOSEN NETZWERK HERSTELLEN**

Um iFIT-Workouts und mehrere andere Funktionen des Trainingscomputers zu verwenden, muss der Trainingscomputer mit einem drahtlosen Netzwerk verbunden sein.

#### **1. Den Startbildschirm wählen.**

 Schalten Sie zunächst den Trainingscomputer ein (siehe DEN TRAININGSCOMPUTER EINSCHALTEN auf Seite 15). **Hinweis: Es kann ein paar Minuten dauern, bis der Trainingscomputer betriebsbereit ist.**

 Als Nächstes wählen Sie den Startbildschirm (Taste Home). Wenn Sie den Trainingscomputer einschalten, erscheint nach dem Hochfahren des Trainingscomputers der Startbildschirm. Wenn ein Workout gewählt ist, berühren Sie den Bildschirm und befolgen Sie die Aufforderungen, um das Workout zu beenden und zum Startbildschirm zurückzukehren. Falls ein Einstellungsmenü gewählt ist, berühren Sie die Zurück-Taste (Pfeilsymbol), um zum Startbildschirm zurückzukehren.

#### **2. Das WLAN-Menü wählen.**

 Berühren Sie die Menütaste (Symbol mit drei waagerechten Strichen) und tippen Sie dann auf *Wi-Fi* (WLAN) um das WLAN-Menü zu wählen.

#### **3. Wi-Fi® (WLAN) aktivieren.**

 Stellen Sie sicher, dass WLAN eingeschaltet ist. Falls es nicht eingeschaltet ist, berühren Sie den Umschalter *Wi-Fi* (WLAN), um es einzuschalten.

#### **4. Eine drahtlose Netzwerkverbindung einrichten und verwalten.**

 Wenn WLAN aktiviert ist, wird der Bildschirm eine Liste von verfügbaren Netzwerken anzeigen. Hinweis: Es kann einige Momente dauern, bis die Liste mit den drahtlosen Netzwerken erscheint.

 Hinweis: Sie müssen Ihr eigenes drahtloses Netzwerk und einen 802.11b/g/n Router mit aktivierter SSID-Übertragung haben (versteckte Netzwerke werden nicht unterstützt).

 Wenn eine Liste von Netzwerken erscheint, berühren Sie das gewünschte Netzwerk. Hinweis: Sie müssen dazu Ihren Netzwerknamen (SSID) kennen. Ist Ihr Netzwerk durch ein Passwort gesperrt, dann müssen Sie auch das Passwort dazu wissen.  Befolgen Sie die Aufforderungen auf dem Bildschirm, um Ihr Passwort einzugeben und eine Verbindung mit dem gewählten drahtlosen Netzwerk herzustellen. (Um die Tastatur zu verwenden, siehe DEN TOUCHSCREEN BENUTZEN auf Seite 15.)

 Wenn der Trainingscomputer mit Ihrem drahtlosen Netzwerk verbunden ist, wird eine Bestätigungsmeldung auf dem Bildschirm erscheinen.

 Falls Sie Probleme mit der Verbindung zu einem verschlüsselten Netzwerk haben, vergewissern Sie sich, dass Ihr Passwort richtig ist. Hinweis: Bei Passwörtern muss man die Groß- und Kleinschreibung beachten.

 Hinweis: Der Trainingscomputer unterstützt ungesicherte und gesicherte (WEP, WPA™ und WPA2™) Verschlüsselung. Ein Breitbandanschluss wird empfohlen. Die Leistung hängt von der Verbindungsgeschwindigkeit ab.

 Hinweis: Sollten Sie nach der Befolgung dieser Anweisungen Fragen haben, finden Sie auf my.iFIT.com Unterstützung.

#### **5. Das WLAN-Menü verlassen.**

 Um das WLAN-Menü zu verlassen, berühren Sie die Zurück-Taste (Pfeilsymbol).

#### **EINE VERBINDUNG MIT KOPFHÖRERN HERSTELLEN**

Um Ihre Bluetooth-Kopfhörer mit dem Trainingscomputer zu verbinden, schalten Sie zunächst Ihre Kopfhörer ein, versetzen Sie diese in den Kopplungsmodus und positionieren Sie diese in der Nähe des Trainingscomputers. Dann beginnen Sie mit einem Workout. Als Nächstes berühren Sie den Bildschirm in einem beliebigen freien Bereich, berühren Sie die Option zum Verbinden Ihrer Kopfhörer und wählen Sie Ihre Kopfhörer aus der Liste auf dem Bildschirm.

Wenn Ihre Kopfhörer und der Trainingscomputer erfolgreich miteinander gekoppelt wurden, wird die Audioausgabe des Trainingscomputers über Ihre Kopfhörer wiedergegeben.

#### **EINEN OPTIONALEN PULSMESSER VERWENDEN**

Unabhängig davon, ob Sie Fett verbrennen oder Ihr Herz-Kreislauf-System stärken wollen, müssen Sie die richtige **Herzfrequenz** während des Workouts auf-

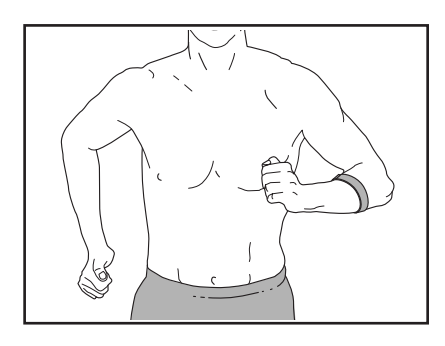

rechterhalten, um ein optimales Ergebnis zu erzielen. Der optionale Pulsmesser kann Sie beim Erreichen Ihrer persönlichen Fitnessziele unterstützen, indem er es Ihnen ermöglicht, während des Trainings Ihre Herzfrequenz kontinuierlich zu überprüfen. **Zum Kauf eines optionalen Pulsmessers sehen Sie bitte auf der Vorderseite dieser Anleitung nach.**

Der Trainingscomputer ist mit allen Bluetooth® Smart Pulsmessern kompatibel.

Wenn Ihr kompatibler Pulsmesser eingeschaltet ist und sich im Kopplungsmodus befindet, wird der Trainingscomputer automatisch eine Verbindung damit herstellen. Wenn Ihr Herzschlag erkannt ist, wird Ihre Herzfrequenz auf dem Bildschirm angezeigt.

### **WARTUNG UND FEHLERSUCHE**

#### **WARTUNG**

Eine regelmäßige Wartung ist für die optimale Leistung und zur Verminderung der Abnutzung von äußerster Wichtigkeit. Inspizieren Sie bei jeder Verwendung des Rudergeräts alle seine Teile und ziehen sie richtig nach. **Abgenutzte Teile müssen sofort ersetzt werden.** Verwenden Sie nur Teile, die vom Hersteller stammen.

Um das Rudergerät zu reinigen, verwenden Sie ein feuchtes Tuch und ein wenig von einem milden Reinigungsmittel. **WICHTIG: Um Schäden am Trainingscomputer zu vermeiden, halten Sie Flüssigkeiten vom Trainingscomputer fern und setzen Sie den Trainingscomputer keinem direkten Sonnenlicht aus.**

#### **WARTUNG DER SCHIENE**

**Reigen Sie regelmäßig die Rollen unter dem Sitz und den Bereich der Schiene, über den sich die Rollen bewegen.** Beachten Sie zunächst Montageschritt 10 auf Seite 10 und entfernen Sie die Schienenendabdeckung (74) und den hinteren Schienenanschlagpuffer (38). Als Nächstes entfernen Sie die Sitzbaugruppe von der Schiene. Dann verwenden Sie ein feuchtes Tuch und eine kleine Menge eines milden Reinigungsmittels, um Staub und andere Rückstände von den Rollen und der Schiene zu entfernen.

#### **FEHLERSUCHE**

**Einige Ursachen können mit den einfachen, in diesem Abschnitt beschriebenen Schritten, behoben werden. Finden Sie das zutreffende Problem und befolgen Sie die aufgeführten Schritte. Wenn Sie weitere Hilfe benötigen, sehen Sie bitte auf der Vorderseite dieser Anleitung nach.**

#### **FEHLERSUCHE AM TRAININGSCOMPUTER**

Lässt sich der Trainingscomputer nicht einschalten, vergewissern Sie sich, dass der Stromadapter ganz eingesteckt wurde.

Falls Sie Probleme bei der Verbindung des Trainingscomputers mit einem drahtlosen Netzwerk haben oder falls es Probleme mit Ihrem iFIT-Konto oder den iFIT-Workouts gibt, besuchen Sie my.iFIT.com.

**Falls ein Ersatz für den Stromadapter nötig ist, beachten Sie bitte die Vorderseite dieser Anleitung. WICHTIG: Um ein Beschädigen des Trainingscomputers zu vermeiden, benutzen Sie nur einen geregelten Stromadapter, der vom Hersteller geliefert wurde.**

Wenn der Trainingscomputer nicht richtig hochgefahren werden kann oder abstürzt und nicht reagiert, stellen Sie die Werkseinstellungen des **Trainingscomputers** wieder her. **WICH-TIG: Dies löscht alle benutzerdefinierten Einstellungen, die Sie am Trainingscomputer vorgenommen** 

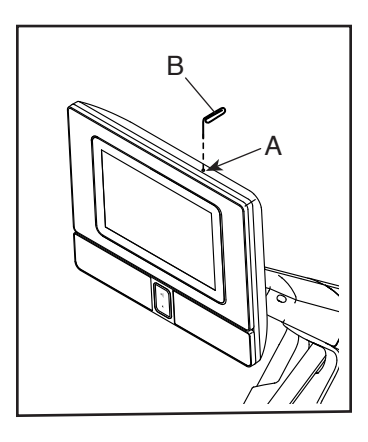

**haben.** Es erfordert zwei Personen, um die Werkseinstellungen des Trainingscomputers wiederherzustellen. Ziehen Sie zuerst den Stromadapter heraus. Als Nächstes finden Sie die kleine Reset-Öffnung (A) an der Oberseite des Trainingscomputers. Mithilfe einer umgebogenen Büroklammer (B) halten Sie den Reset-Knopf innerhalb der Öffnung gedrückt und lassen eine zweite Person den Stromadapter einstecken. Halten Sie den Reset-Knopf so lange gedrückt, bis sich der Trainingscomputer einschaltet. Wenn der Reset-Vorgang abgeschlossen ist, schaltet sich der Trainingscomputer aus und anschließend wieder ein. Wenn dies nicht der Fall ist, trennen Sie das Netzteil und schließen Sie es dann erneut an. Sobald der Trainingscomputer eingeschaltet ist, überprüfen Sie, ob es Firmware-Aktualisierungen gibt (siehe COM-PUTEREINSTELLUNGEN ÄNDERN auf Seite 22). **Hinweis: Es kann ein paar Minuten dauern, bis der Trainingscomputer betriebsbereit ist.**

#### **DIE DREHUNG UND NEIGUNG DES TRAININGS-COMPUTERS ANPASSEN**

**Falls der Trainingscomputer locker zu sitzen scheint oder nicht an der gewünschten Stelle bleibt, wenn man ihn von einer Seite zur anderen bewegt,** entfernen Sie als Erstes die Montierungsabdeckung (12). Als Nächstes verwenden Sie das mitgelieferte Werkzeug, um die M25 Sicherungsmutter (17) ein wenig anzuziehen, bis der Trainingscomputer an der Stelle bleibt, wenn man ihn von einer Seite zur anderen bewegt. Dann drücken Sie die Montierungsabdeckung wieder zurück an ihren Platz.

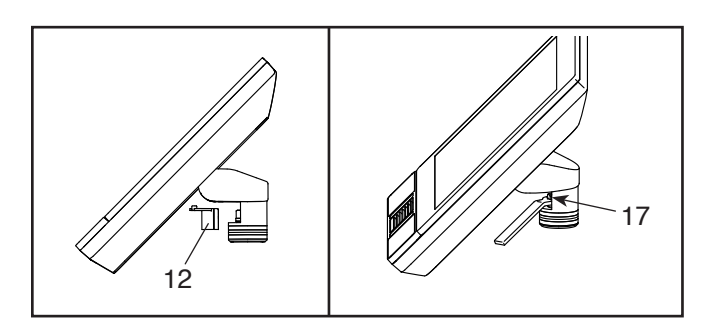

**Falls der Trainingscomputer locker zu sitzen scheint oder nicht an der Stelle bleibt, wenn man ihn nach oben oder nach unten neigt,**  verwenden Sie zunächst einen Flachschlitz-Schraubendreher, um die obere und untere Computerabdeckung (22, 23) abzuhebeln.

Ziehen Sie die vier M6 x 16mm Schrauben (96) in der hinteren Halterungsbefestigung (10) so weit an, bis sich die Aufund Ab-Bewegung nicht mehr zu locker anfühlt. Neigen Sie den **Trainingscomputer** nach oben und nach unten, um

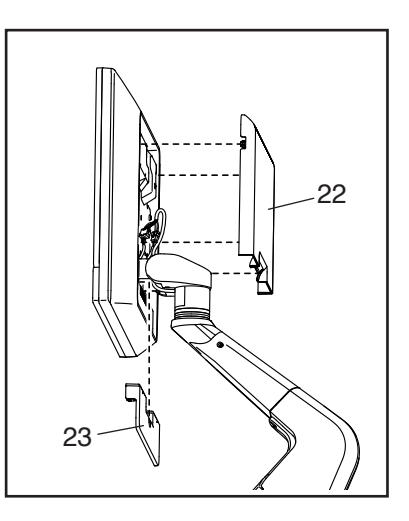

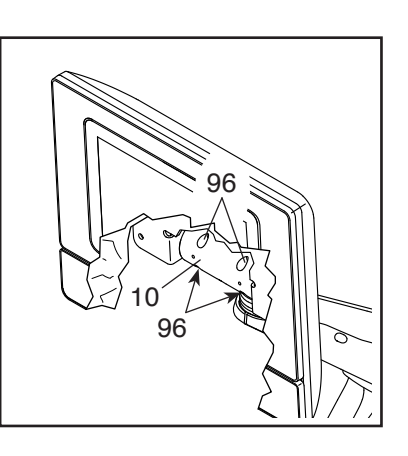

die Schrauben erreichen zu können. Dann befestigen Sie wieder die obere und die untere Computerabdeckung (22, 23).

#### **DEN REEDSCHALTER EINSTELLEN**

Gibt der Trainingscomputer falsche Rückmeldungen, dann muss der Reedschalter eingestellt werden. Um den Reedschalter einzustellen, **ziehen Sie zunächst den Stromadapter heraus.**

Als Nächstes lösen Sie die Ruderstange (19) vom Ruderstangenhaken (88). Dann entfernen Sie die zwei M4 x 16mm Schrauben (107) von der Schwungradabdeckung (86). Schwenken Sie die Schwungradabdeckung nach

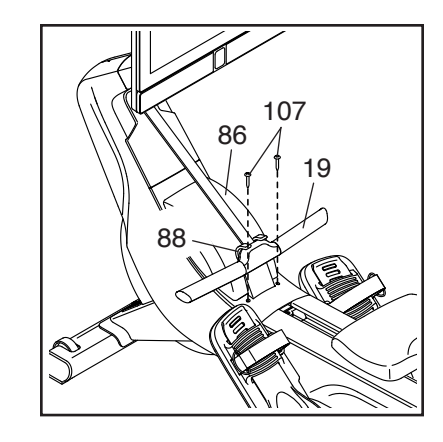

oben und entfernen Sie diese vom Rudergerät.

Als Nächstes finden Sie den **Reedschalter** (67). Drehen Sie das Schwungrad (60), bis ein Schwungrad-Magnet (81) in eine Linie mit dem **Reedschalter** gebracht wird. Dann lockern Sie die zwei gezeig-

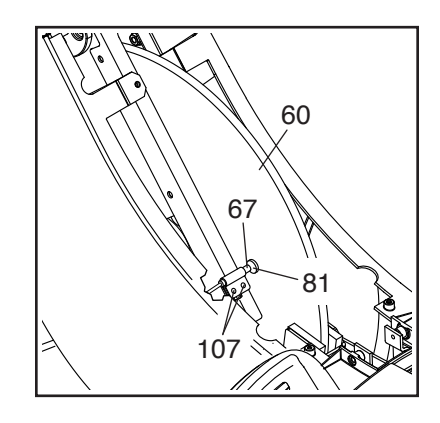

ten M4 x 16mm Schrauben (107) ein wenig, schieben Sie den Reedschalter ein wenig zum Schwungrad-Magneten hin oder von ihm weg und ziehen Sie dann die Schrauben wieder fest.

Stecken Sie den Stromadapter ein und drehen Sie dann das Schwungrad (60), sodass der Schwungrad-Magnet (81) den Reedschalter (67) mehrmals passiert. Wiederholen Sie den oben beschriebenen Vorgang, bis der Trainingscomputer richtige Rückmeldungen anzeigt.

Wenn der Reedschalter richtig eingestellt ist, befestigen Sie die Teile, die Sie vorher abgenommen haben, wieder.

#### **DEN ANTRIEBSRIEMEN EINSTELLEN**

Falls Sie bemerken, dass der Riemen beim Rudern rutscht, obwohl der Widerstand auf den höchsten Grad eingestellt ist, muss möglicherweise der Antriebsriemen eingestellt werden. **Bevor Sie den Antriebsriemen einstellen können, müssen Sie zuerst den Stromadapter herausziehen.**

**Als Nächstes siehe Montageschritt 8 auf Seite 10.**  Entfernen Sie den rechten und den linken Halsschutz (77, 78) vom Rudergerät.

Als Nächstes lösen Sie die Ruderstange (19) vom Ruderstangenhaken (88). Hinweis: Der Übersichtlichkeit halber ist der Trainingscomputer in der Abbildung unten nicht dargestellt.

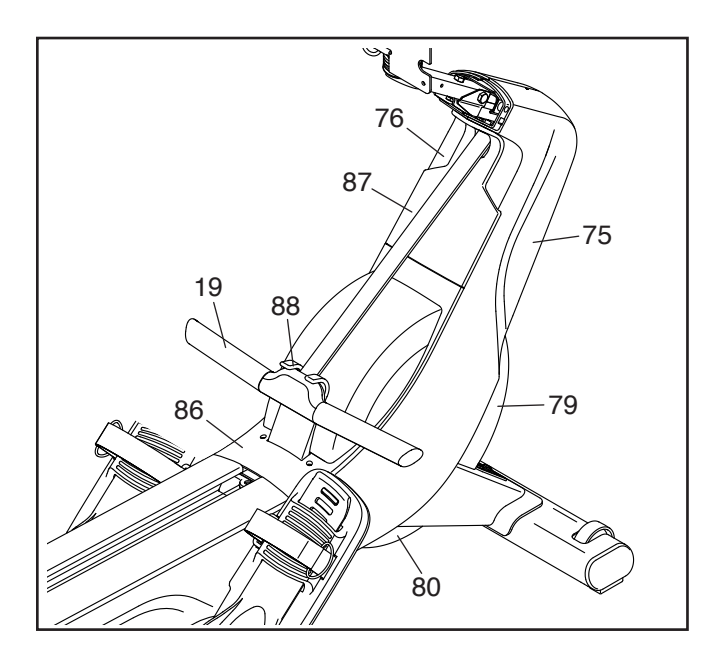

Dann nehmen Sie die Schwungradabdeckung (86), die Riemenabdeckung (87), die vordere Abdeckung (79), die untere Abdeckung (80) und den rechten und linken Schutz (75, 76) vom Rudergerät ab. **Um die Schrauben zu finden, mit welchen die einzelnen Teile befestigt sind, siehe EXPLOSIONSZEICHNUNG A auf Seite 34. WICHTIG: Es sind unterschiedliche Schraubengrößen enthalten. Achten Sie darauf, sich jeweils die Größe der herausgedrehten Schrauben zu notieren.** 

Hinweis: Damit Sie das Rudergerät zur Seite kippen können, um die untere Abdeckung (80) zu erreichen, benötigen Sie die Hilfe einer zweiten Person.

Als Nächstes finden Sie den Antriebsriemen (99) an der rechten Seite des Rudergeräts. Lockern Sie die zwei M10 x 20mm Schrauben (101). Als Nächstes ziehen Sie den M10 x 55mm **Gewindestift** (42) an, bis der Antriebsriemen straff ist. Dann

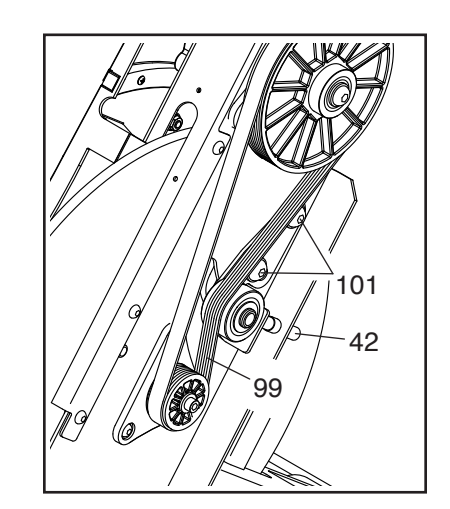

ziehen Sie die zwei M10 x 20mm Schrauben fest.

Wenn der Antriebsriemen (99) straff ist, befestigen Sie die zuvor entfernten Teile wieder.

### **TRAININGSRICHTLINIEN**

### **WARNUNG: Bevor Sie mit diesem oder irgendeinem anderen Trainings-**

**programm beginnen, konsultieren Sie Ihren Arzt. Dies ist besonders für Personen über 35 Jahre oder für Personen mit vorher existierenden Gesundheitsproblemen wichtig.**

Die folgenden Richtlinien helfen Ihnen beim Planen Ihres Trainingsprogramms. Um detaillierte Trainingsinformationen zu bekommen, beschaffen Sie sich ein angesehenes Buch oder konsultieren Sie Ihren Arzt. Vergessen Sie nicht, dass gute Ernährung und ausreichende Erholung entscheidend für erfolgreiche Resultate sind.

#### **TRAININGSINTENSITÄT**

Ob es Ihr Ziel ist, Fett zu verbrennen oder Ihr Herz-Kreislauf-System zu stärken: der Schlüssel zum Erfolg ist die richtige Trainingsintensität. Sie können Ihre Herzfrequenz als Orientierungshilfe nutzen, um den richtigen Intensitätsgrad zu finden. Das unten stehende Diagramm zeigt die empfohlenen Herzfrequenzen für Fettverbrennung und aerobes Training.

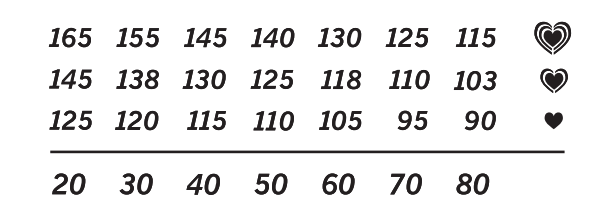

Um den richtigen Intensitätsgrad festzustellen, suchen Sie Ihr Alter unten in der Tabelle (das Alter wird zur nächsten Dekade auf- oder abgerundet). Die drei Zahlen, die sich direkt über Ihrem Alter befinden, stellen Ihre "Trainingszone" dar. Die niedrigste Zahl ist die Herzfrequenz für Fettverbrennung, die mittlere Zahl die Herzfrequenz für maximale Fettverbrennung und die höchste Zahl die Herzfrequenz für aerobes Training.

**Fettverbrennung** – Um Fett effektiv zu verbrennen, müssen Sie mit relativ niedriger Intensität über einen anhaltenden Zeitraum trainieren. Während der ersten paar Minuten des Trainings verbraucht Ihr Körper Kohlenhydratkalorien zur Energieerzeugung. Erst nach den ersten Minuten des Trainings fängt Ihr Körper an, gespeicherte Fettkalorien zur Energieerzeugung zu verwenden. Ist es Ihr Ziel, Fett zu verbrennen, passen Sie Ihre Trainingsintensität so an, dass sich Ihre Herzfrequenz in der Nähe der niedrigsten Zahl Ihrer Trainingszone befindet. Zur maximalen Fettverbrennung trainieren Sie so, dass sich Ihre Herzfrequenz in der Nähe der mittleren Zahl Ihrer Trainingszone befindet.

**Aerobes Training** – Ist es Ihr Ziel, Ihr Herz-Kreislauf-System zu stärken, dann müssen Sie aerobes Training betreiben. Diese Aktivität verbraucht über lange Zeiträume große Mengen von Sauerstoff. Für aerobes Training passen Sie die Intensität Ihres Trainings so an, dass Ihre Herzfrequenz in der Nähe der höchsten Zahl in Ihrer Trainingszone liegt.

#### **IHRE HERZFREQUENZ MESSEN**

Um Ihre Herzfrequenz zu messen, trainieren Sie mindestens vier Minuten lang. Dann hören Sie auf zu trainieren und legen zwei Finger auf Ihr Handgelenk, wie abgebildet. Zählen Sie

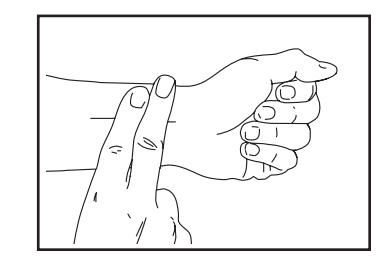

sechs Sekunden lang Ihren Herzschlag und multiplizieren Sie das Ergebnis mit 10, um Ihre Herzfrequenz herauszufinden. Wenn Sie z. B. in sechs Sekunden 14 Herzschläge zählen, dann ist Ihre Herzfrequenz 140 Schläge pro Minute.

#### **WORKOUT-RICHTLINIEN**

**Aufwärmen** – Beginnen Sie mit 5 bis 10 Minuten Dehnen und leichten Übungen. Als Vorbereitung auf das anstehende Training steigen beim Aufwärmen die Körpertemperatur und die Herzfrequenz an und der Kreislauf wird angeregt.

**Training in der Trainingszone** – Trainieren Sie 20 bis 30 Minuten lang mit Ihrer Herzfrequenz in Ihrer Trainingszone. (Während der ersten paar Wochen Ihres Trainingsprogramms sollten Sie Ihre Herzfrequenz nicht länger als 20 Minuten in Ihrer Trainingszone halten.) Atmen Sie während des Trainings regelmäßig und tief. Halten Sie niemals den Atem an.

**Abkühlen** – Beenden Sie Ihr Training mit 5 bis 10 Minuten Dehnen. Dehnen erhöht die Flexibilität der Muskeln und verhindert Probleme, die sich nach dem Training ergeben könnten.

#### **TRAININGSHÄUFIGKEIT**

Um Ihre Kondition zu erhalten oder zu verbessern, sollten Sie dreimal wöchentlich trainieren. Zwischen den einzelnen Workouts sollten Sie jeweils mindestens einen Ruhetag einlegen. Nach ein paar Monaten regelmäßigen Trainings können Sie bis zu fünfmal pro Woche trainieren, falls gewünscht. Vergessen Sie nicht, der Schlüssel zum Erfolg ist, Ihr Training zu einem regelmäßigen und angenehmen Teil Ihres täglichen Lebens zu machen.

#### **EMPFOHLENE DEHNÜBUNGEN**

Rechts ist die richtige Ausführung für einige grundlegende Dehnübungen abgebildet. Bewegen Sie sich beim Dehnen langsam. Niemals wippen.

#### **1. Sich nach den Zehen strecken**

Stehen Sie mit leicht gebeugten Beinen und beugen Sie langsam Ihren Oberkörper von der Hüfte aus nach vorn. Entspannen Sie den Rücken und die Schultern, während Sie die Hände so weit wie möglich abwärts nach Ihren Zehen ausstrecken. Halten Sie diese Position, während Sie bis 15 zählen. Dann entspannen. 3-mal wiederholen. Dehnt: Hintere Oberschenkelmuskulatur, Rückseite der Knie und Rücken.

#### **2. Die hintere Oberschenkelmuskulatur dehnen**

Setzen Sie sich auf den Boden und strecken Sie ein Bein vor sich aus. Die Sohle des anderen Fußes soll den Innenschenkel des ausgestreckten Beins berühren. Strecken Sie sich so weit wie möglich nach den Zehen. Halten Sie diese Position, während Sie bis 15 zählen. Dann entspannen. Mit beiden Beinen je 3-mal wiederholen. Dehnt: Hintere Oberschenkelmuskulatur, unteren Rückenbereich und Leistenregion.

#### **3. Die Waden/Achillessehnen dehnen**

Mit einem Bein vor dem anderen strecken Sie die Hände nach vorn und legen diese an eine Wand. Das hintere Bein gestreckt und den hinteren Fuß flach auf dem Boden halten. Winkeln Sie das vordere Bein an, lehnen Sie sich nach vorn und bewegen Sie die Hüften in Richtung Wand. Halten Sie diese Position, während Sie bis 15 zählen. Dann entspannen. Mit beiden Beinen je 3-mal wiederholen. Um die Achillessehne noch weiter zu dehnen, winkeln Sie nun auch das hintere Bein an. Dehnt: Unterschenkel, Achillessehnen und Fußgelenke.

#### **4. Den Quadrizeps dehnen**

Zur Balance strecken Sie eine Hand zur Wand aus. Mit der anderen Hand greifen Sie nach hinten und halten Ihren Fuß. Ziehen Sie die Ferse so weit wie möglich an den Körper heran. Halten Sie diese Position, während Sie bis 15 zählen. Dann entspannen. Mit beiden Beinen je 3-mal wiederholen. Dehnt: Quadrizeps und Hüftmuskulatur.

#### **5. Den Innenschenkel dehnen**

Setzen Sie sich auf den Boden mit den Sohlen Ihrer Füße gegeneinander, wobei die Knie nach außen fallen. Ziehen Sie nun die Füße so nahe wie möglich an sich heran. Halten Sie diese Position, während Sie bis 15 zählen. Dann entspannen. 3-mal wiederholen. Dehnt: Quadrizeps und Hüftmuskulatur.

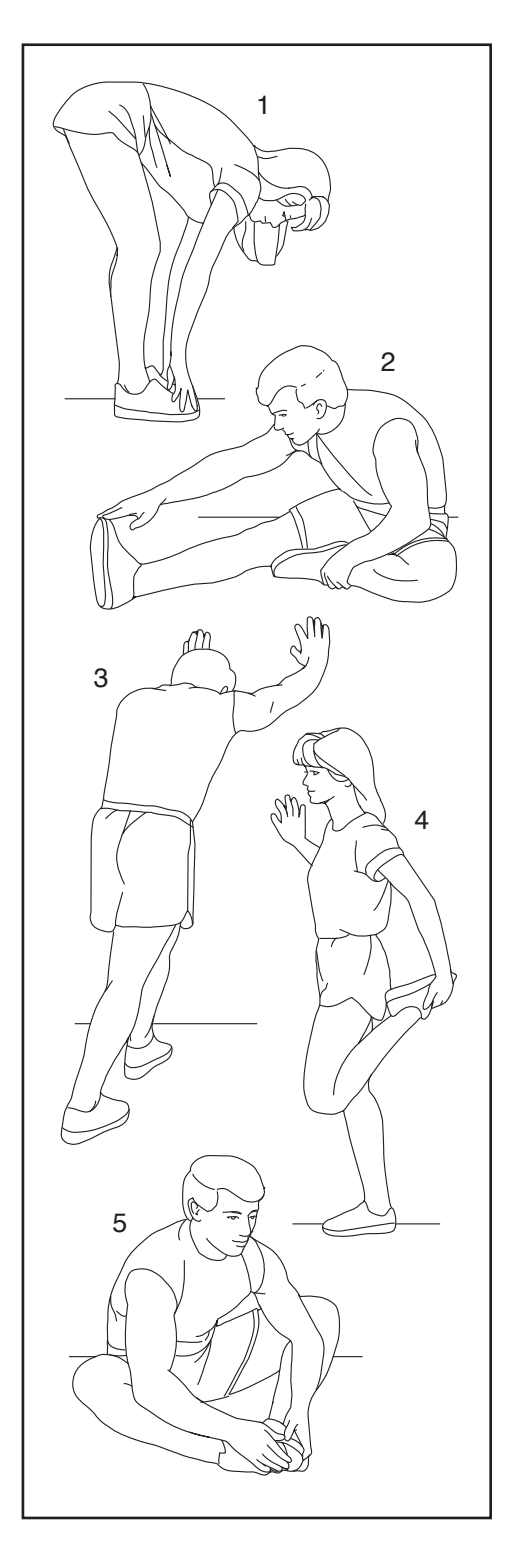

### **NOTIZEN**

### **NOTIZEN**

### **TEILELISTE** Modell-Nr. NTRW15123-INT.0 R0623A

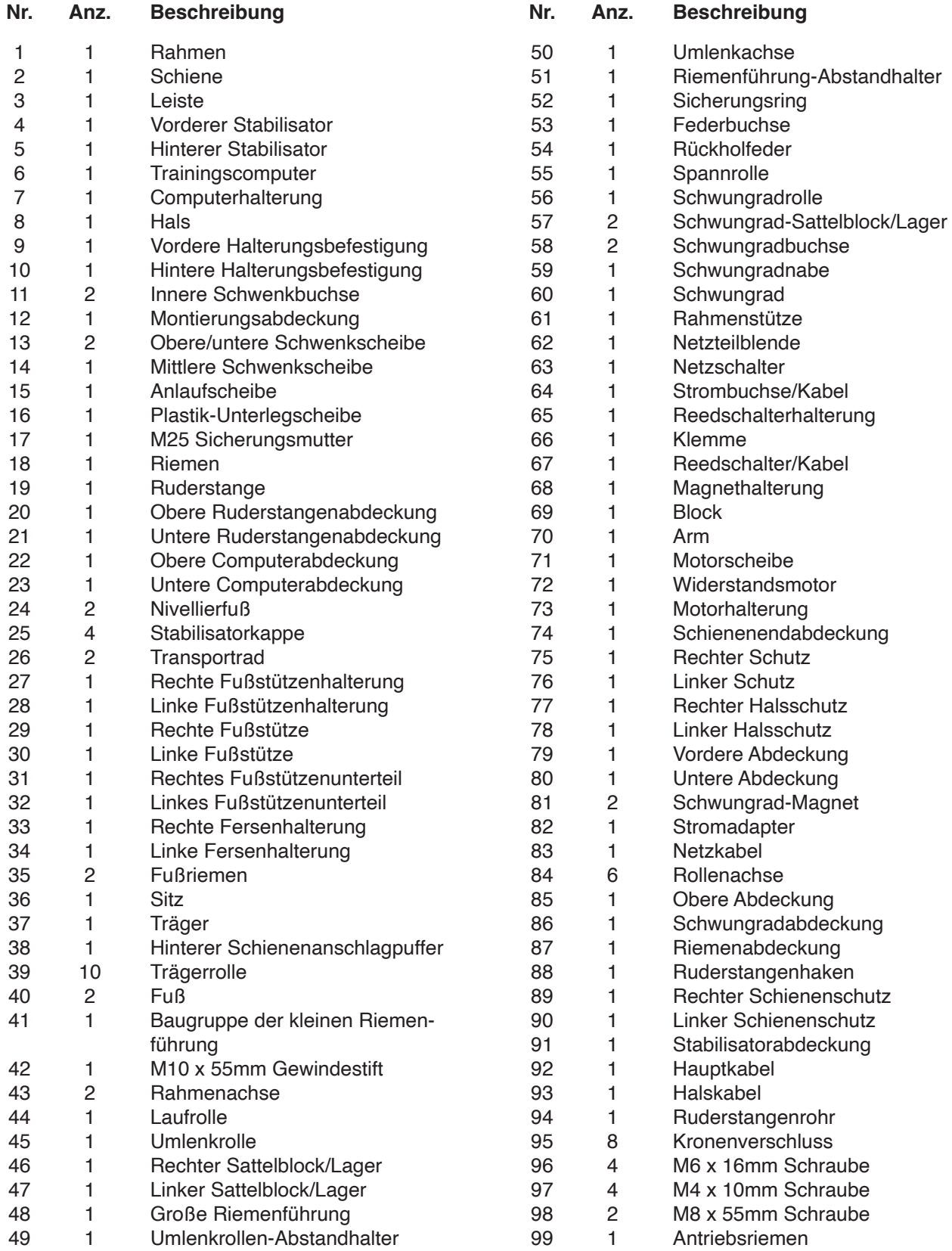

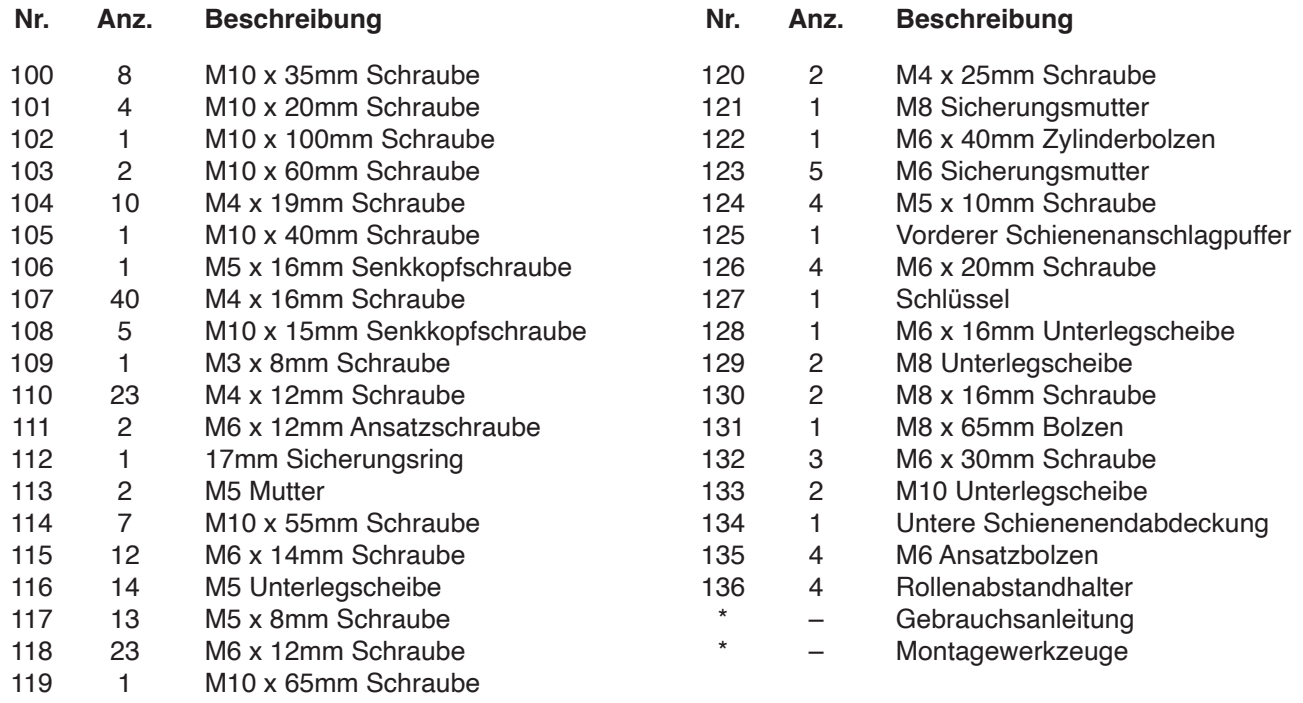

Hinweis: Technische Änderungen ohne Ankündigung vorbehalten. Auf der Rückseite dieser Anleitung finden Sie Informationen zur Bestellung von Ersatzteilen. \*Weist auf ein nicht abgebildetes Teil hin.

### **EXPLOSIONSZEICHNUNG A**

Modell-Nr. NTRW15123-INT.0 R0623A

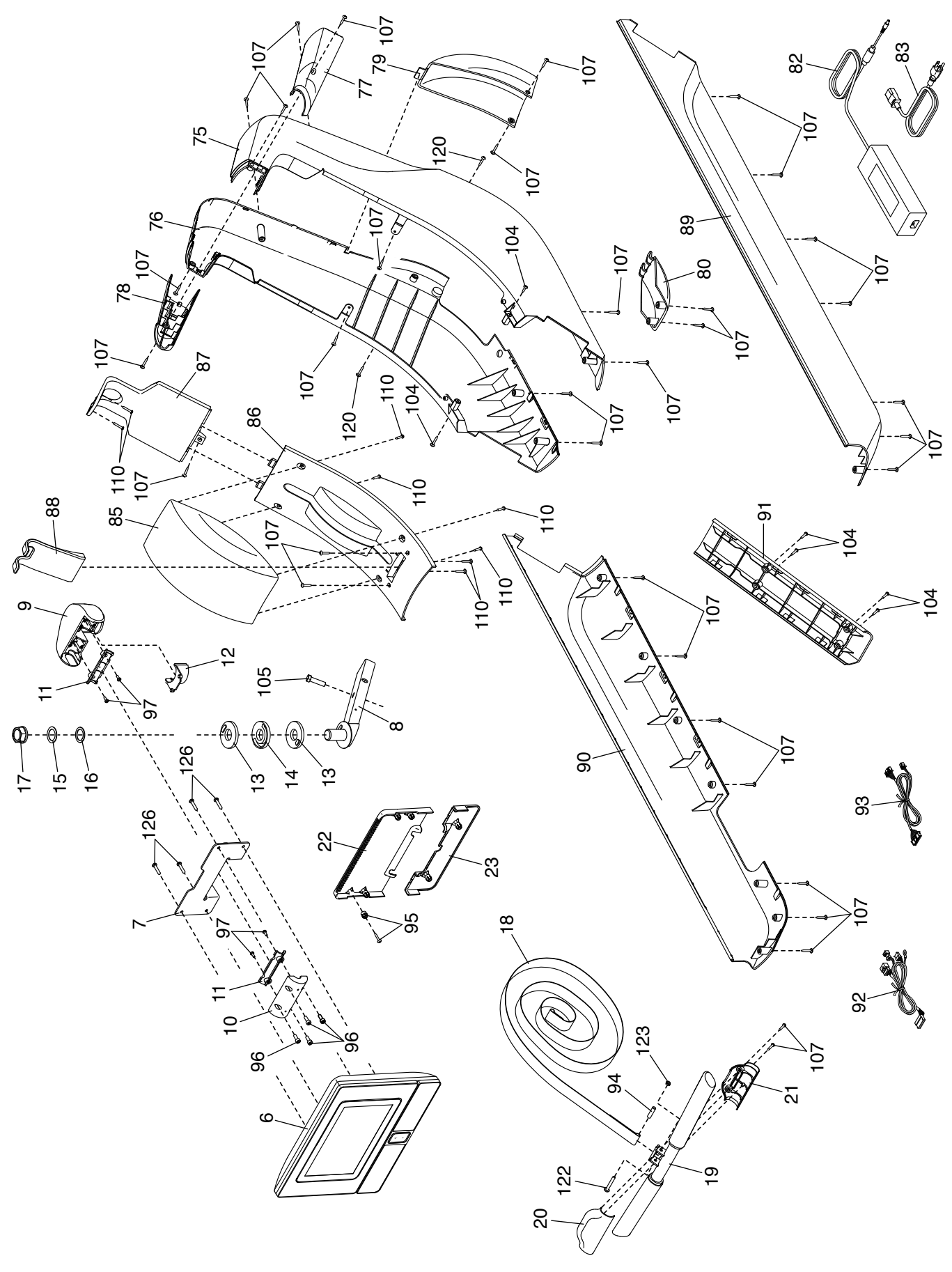

### **EXPLOSIONSZEICHNUNG B**

Modell-Nr. NTRW15123-INT.0 R0623A

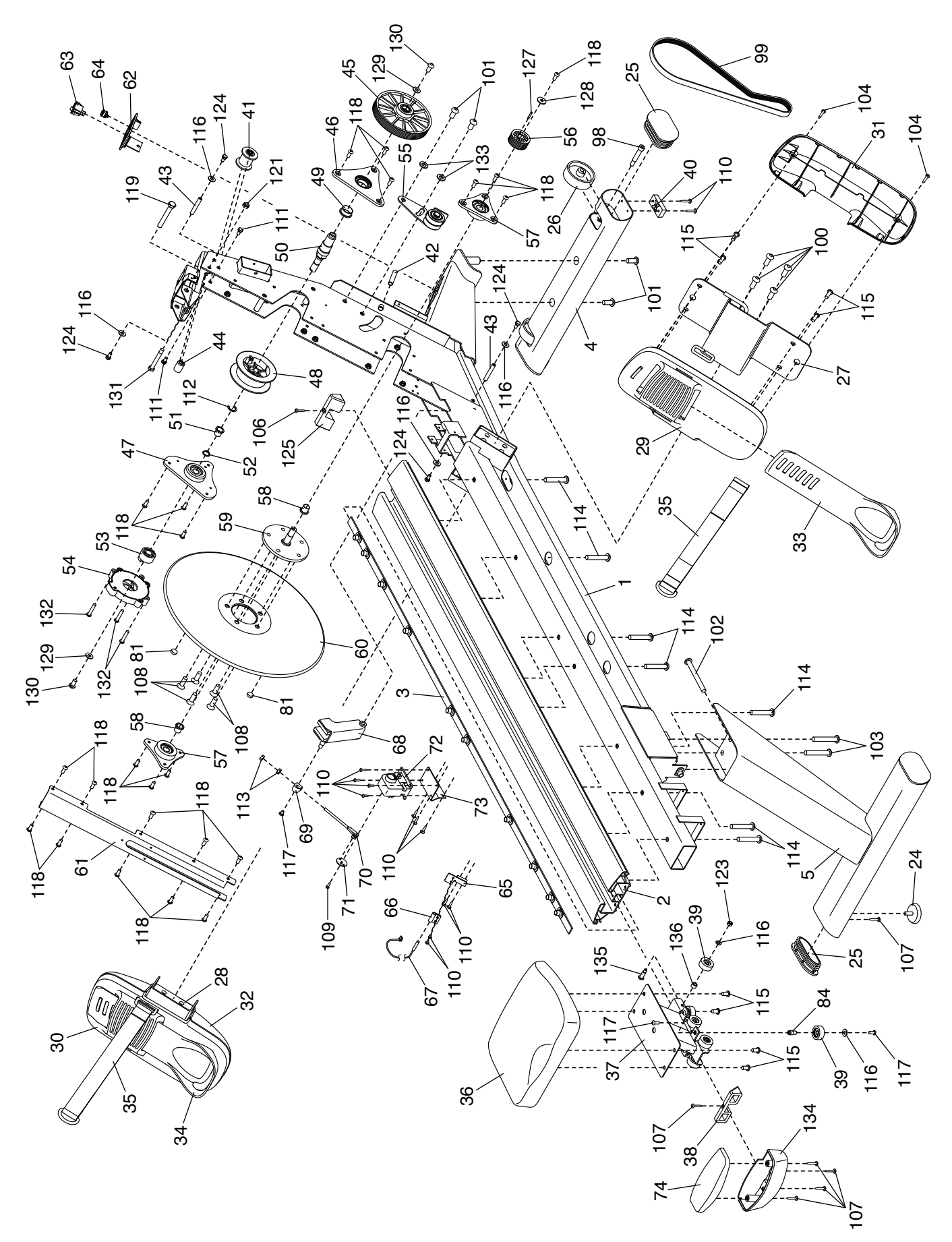

### **BESTELLUNG VON ERSATZTEILEN**

Zur Bestellung von Ersatzteilen sehen Sie bitte auf der Vorderseite dieser Anleitung nach. Damit wir Ihnen behilflich sein können, halten Sie folgende Informationen bereit, wenn Sie uns kontaktieren:

- Die Modell- und Seriennummer des Produkts (siehe Vorderseite dieser Anleitung)
- Den Namen des Produkts (siehe Vorderseite dieser Anleitung)
- Die Kennnummer und Beschreibung der Ersatzteile (siehe TEILELISTE und EXPLOSIONSZEICHNUNG am Ende dieser Anleitung)

### **RECYCLING-INFORMATIONEN**

**Dieses elektronische Produkt darf nicht in Siedlungsabfällen entsorgt werden. Zum Schutz der Umwelt muss dieses Produkt nach seiner Nutzungsdauer dem Gesetz entsprechend wiederverwertet werden.**

Bitte wenden Sie sich an Recyclinganlagen, die berechtigt sind, diese Art von Abfällen in Ihrer Gegend anzunehmen. So tragen Sie dazu bei, die natürlichen Ressourcen zu schonen und die europäischen Umweltschutznormen zu verbessern. Wenn Sie weitere Informationen über sichere und korrekte Entsorgungsmethoden benötigen, wenden Sie sich bitte an Ihre örtliche Stadtverwaltung oder das Geschäft, in dem Sie dieses Produkt gekauft haben.

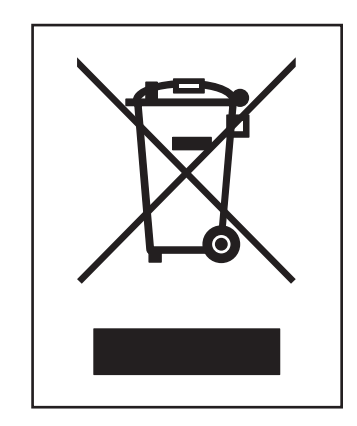